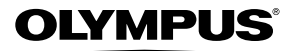

# **DIGITALE CAMERA**

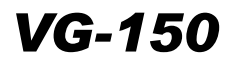

# **Handleiding**

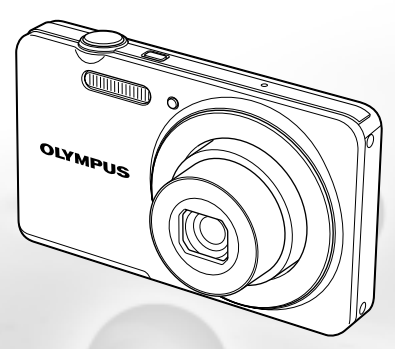

- Wij danken u voor de aanschaf van deze digitale Olympus-camera. Lees voordat u uw nieuwe camera gaat gebruiken deze handleiding aandachtig door om u van optimale prestaties en van een lange gebruiksduur van de camera te verzekeren. Bewaar deze handleiding op een veilige plaats zodat u hem ook later nog eens kunt raadplegen.
- Voordat u belangrijke opnamen gaat maken, doet u er goed aan eerst enkele proefopnamen te maken teneinde u met uw camera vertrouwd te maken.
- In het belang van de voortdurende verbetering van onze producten, behoudt Olympus zich het recht voor de in deze handleiding gepubliceerde informatie bij te werken of aan te passen.
- De scherm- en camera-illustraties in deze handleiding werden gemaakt tijdens de ontwikkelingsfase en kunnen bijgevolg afwijken van het eigenlijke product.

Registreer uw product op **www.olympus-consumer.com/register** en ontvang extra voordelen van Olympus!

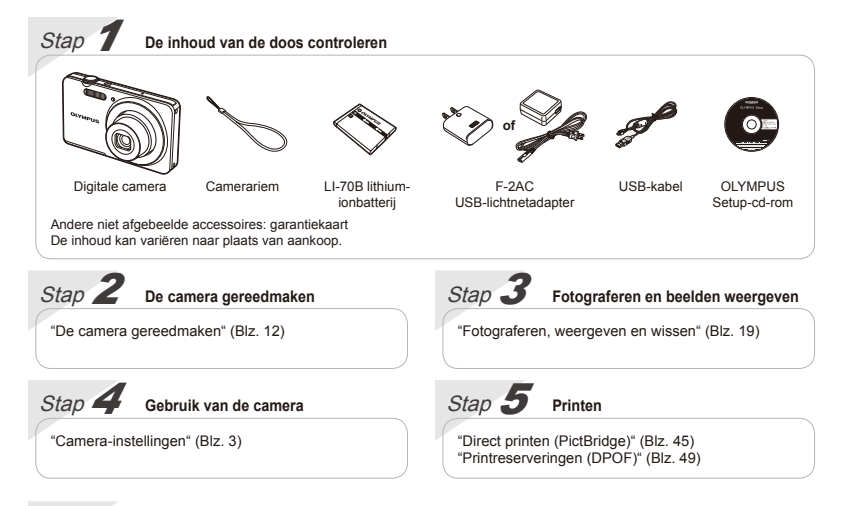

# Inhoud

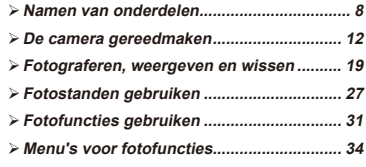

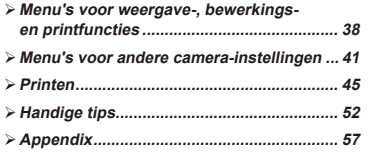

# Camera-instellingen

# Directe knoppen gebruiken

Vaak gebruikte functies kunnen worden opgeroepen met de directe knoppen.

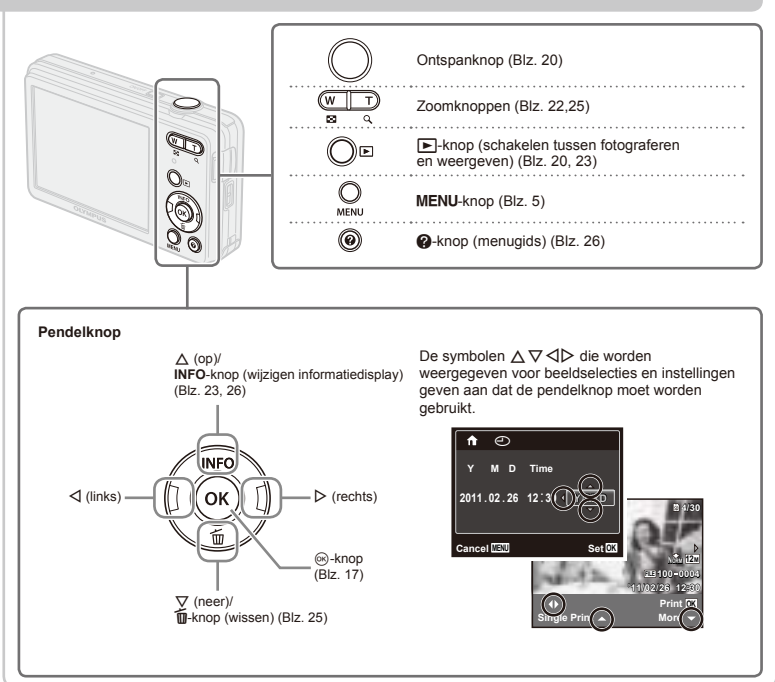

# Het menu gebruiken

Gebruik het menu om camera-instellingen zoals de stand Fotograferen te wijzigen.

**Afhankelijk** van andere verwante instellingen of de stand **SCN** (Blz. 27) zijn bepaalde menu's mogelijk niet beschikbaar.

#### **Functiemenu**

Druk tijdens het fotograferen op < om het functiemenu weer te geven. Het functiemenu wordt gebruikt om de opnamestand te kiezen en biedt toegang tot vaak gebruikte opname-instellingen.

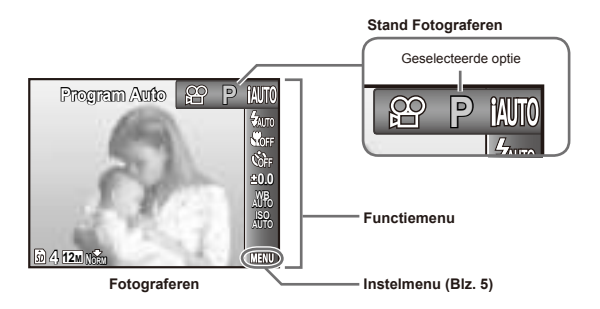

#### **De fotostand selecteren**

Gebruik  $\triangleleft$   $\triangleright$  om een fotostand te selecteren en druk op de knop  $\circledast$ .

#### **Het functiemenu selecteren**

Gebruik  $\wedge \nabla$  om een menu te selecteren, en gebruik  $\langle \mathbb{I} \rangle$  om een menuoptie te selecteren. Druk op de knop  $\circledast$  om het functiemenu in te stellen.

#### **Instelmenu**

Druk tijdens fotograferen of weergave op de knop MENU om het instelmenu weer te geven. Het instelmenu omvat diverse camera-instellingen, waaronder opties die niet vermeld zijn in het functiemenu, weergave-opties en de tijd en datum.

#### *1* **Druk op de knop .**

● Het instelmenu verschijnt.

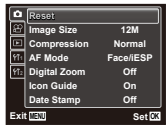

**2** Druk op √ om de paginatabs te markeren. Gebruik ∆ $∇$  om de gewenste paginatab  $te$  selecteren en druk op  $\triangleright$ .

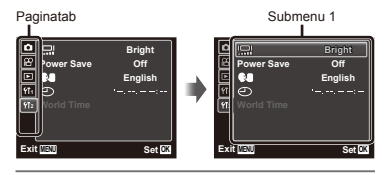

 $\overline{\mathbf{3}}$  Gebruik  $\wedge \triangledown$  om het gewenste submenu 1 te **selecteren en druk vervolgens op de knop** Q**.**

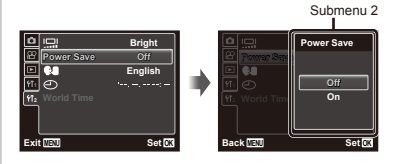

- **4** Gebruik ∆ $∇$  om het gewenste submenu 2 te selecteren en druk vervolgens op de knop  $\textcircled{\tiny{\textsf{R}}}$ .
	- Als u een instelling hebt geselecteerd, verschijnt het vorige scherm opnieuw.
- Er zijn eventueel nog andere bewerkingen mogelijk. "Menu-instellingen" (Blz. 34 tot 44)

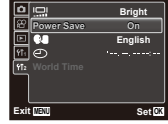

 $5$  Druk op de knop MENU om de instelling **te voltooien.**

# **Menu-index**

# Menu's voor fotofuncties

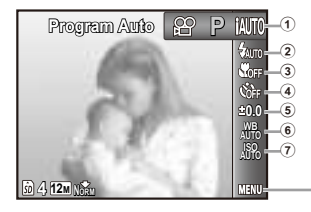

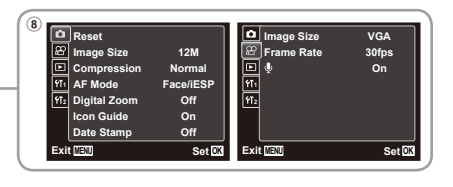

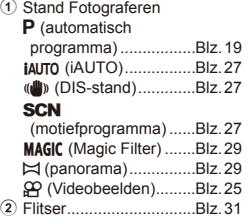

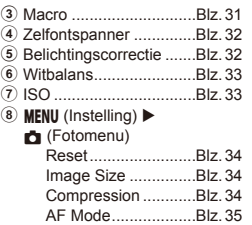

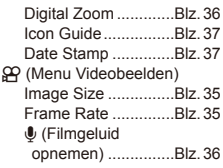

Menu's voor weergave-, bewerkings- en printfuncties

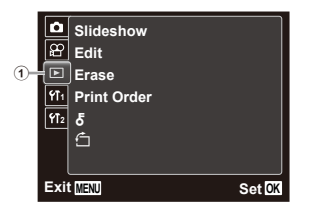

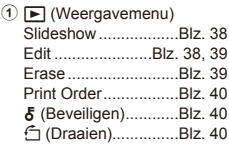

Menu's voor andere camera-instellingen

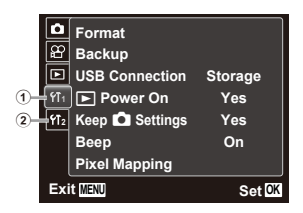

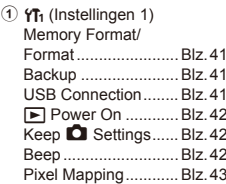

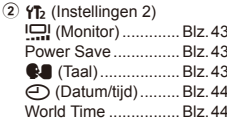

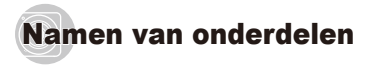

**Camera**

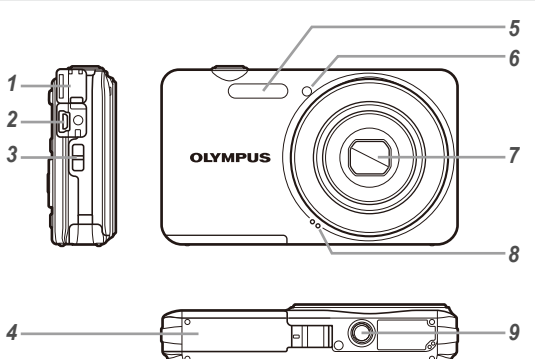

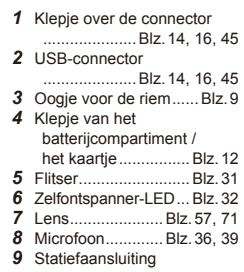

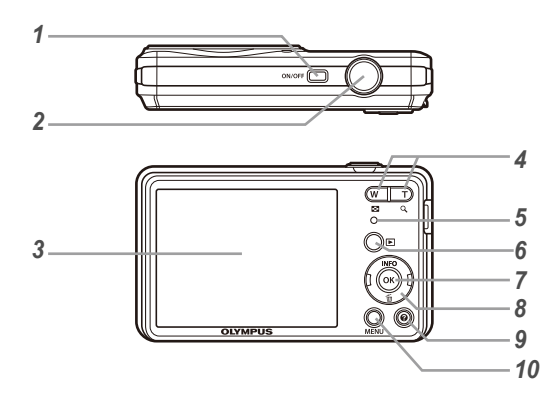

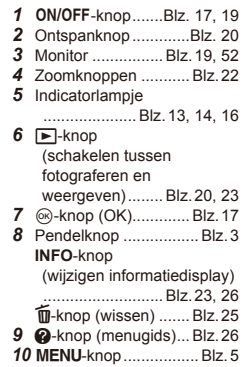

**De camerariem bevestigen**

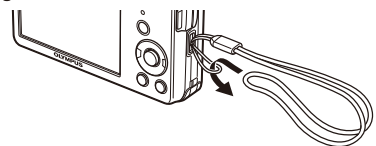

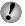

 $\bullet$  Trek de camerariem zo strak dat deze niet los kan raken.

## **Weergave stand fotograferen**

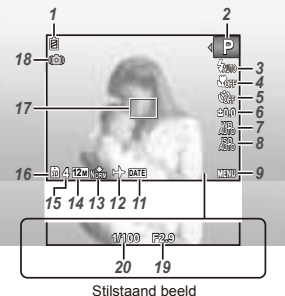

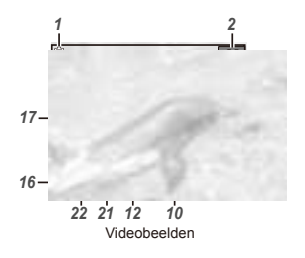

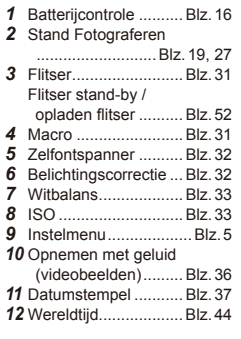

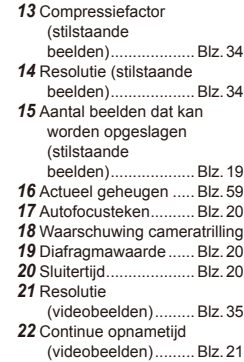

# **Scherm stand Weergave**

**•** Normale weergave **1** Batterijcontrole ..........Blz. 16

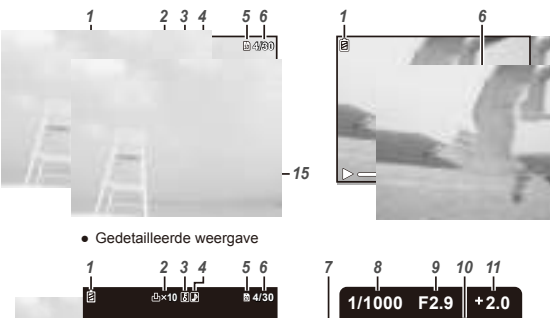

**1/1000 F2.9 +2.0 AUTO WB 100 ISO P <sup>N</sup>ORM 12<sup>M</sup> FILE 100 0004 '11/02/26 12:30**

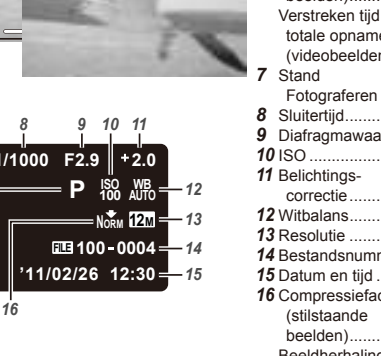

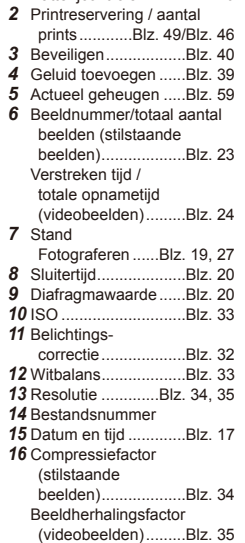

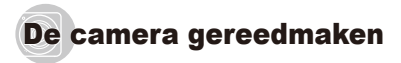

# De batterij en het SD/SDHCgeheugenkaartje (afzonderlijk verkocht) plaatsen

Gebruik altiid SD/SDHC-geheugenkaarties in deze camera. Plaats geen andere soorten geheugenkaarties in het toestel.

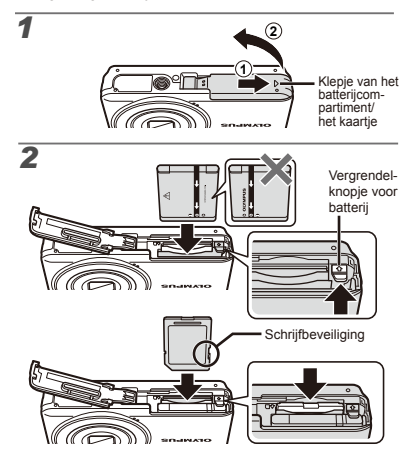

- Plaats de batterij zodat het symbool  $\bigoplus$  zich aan dezelfde kant bevindt als het vergrendelknopje van de batterij. Beschadigingen aan de buitenzijde van de batterij (krassen, enz.) kunnen warmte of een ontploffing veroorzaken.
- Schuif het vergrendelknopje voor de batterij in de richting van de pijl om de batterij te plaatsen.
	- Schuif het vergrendelknopje voor de batterij in de richting van de pijl om de batterij te ontgrendelen. en haal de batterij eruit.
- Schakel de camera uit voor u het klepje van het batterijcompartiment/het kaartje opent.
- Zorg ervoor dat het klepje van het batterijcompartiment/ het kaartje gesloten is wanneer u de camera gebruikt.
- Steek het kaartie recht in de kaartsleuf totdat het on zijn plaats vastklikt.
- Raak de contactpunten niet direct aan.

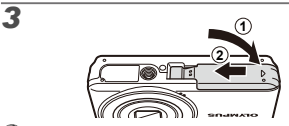

 $\Box$  Met deze camera kan de gebruiker foto's maken met behulp van het interne geheugen, zelfs als er geen SD/SDHC-geheugenkaartie (afzonderlijk verkocht) in de camera geplaatst is.

"Een SD/SDHC-geheugenkaartje gebruiken" (Blz. 58)

 "Aantal foto's dat kan worden opgeslagen (stilstaande beelden)/continue opnametijd (videobeelden) in het interne geheugen en op SD/SDHC-geheugenkaarties" (Blz. 60)

#### **Het SD/SDHC-geheugenkaartje verwijderen**

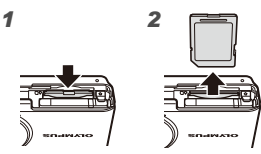

Duw het kaartie in tot u een klik hoort, waarna het kaartie een stukje uitspringt, zodat u het kaartje kunt vastnemen en uittrekken.

## De batterij laden en instellen met de meegeleverde cd

Sluit de camera aan on de computer om de batterij op te laden en de meegeleverde cd voor de instelling te gebruiken.

**C** Gebruikerregistratie met de meegeleverde cd en installatie van de [ib]-computersoftware is alleen beschikbaar op Windows-computers.

De batterij in de camera kan worden geladen terwijl de camera aangesloten is op een computer.

**•** Het indicatorlampje is aan tijdens het laden en gaat uit wanneer het laden voltooid is

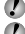

Het laden duurt tot 3 uur.

Als het indicatorlampje niet oplicht, is de camera niet correct aangesloten of is het mogelijk dat de batterij, de camera, de computer of de USB-kabel niet goed werken.

 $\bullet$  Het is aan te bevelen een computer te gebruiken die uitgerust is met Windows XP (Service Pack 2 of later), Windows Vista of Windows 7, Zie "De batterij laden met de meegeleverde USB-lichtnetadapter" (Blz. 16) als u een andere computer gebruikt of als u de batterij wilt laden zonder een computer te gebruiken.

#### **Windows**

*1* **Plaats de meegeleverde CD in een CD-ROM-station.**

#### **Windows XP**

**•** Er verschijnt een dialoogvenster "Setup".

#### **Windows Vista/Windows 7**

**•** Er verschijnt een Autorun-dialoogvenster. Klik op "OLYMPUS Setup" om het dialoogvenster "Setup" weer te geven.

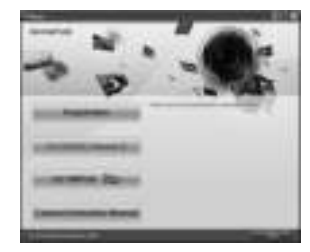

- Als het dialoogvenster "Setup" niet verschijnt, selecteert  $\mu$  "Deze Computer" (Windows XP) of "Computer" (Windows Vista/Windows 7) in het startmenu. Dubbelklik op het CD-ROM-pictogram (OLYMPUS Setup) om het venster "OLYMPUS Setup" te openen, en dubbelklik vervolgens op "Launcher.exe".
- Als een dialoogvenster "User Account Control" verschijnt, klikt u op "Yes" of "Continue".

#### *2* **Volg de instructies op het scherm van uw computer.**

Als er niets op het scherm van de camera verschijnt nadat u de camera heeft aangesloten op de computer. kan de batterij leeg zijn. Laat de camera aangesloten op de computer tot de batterij opgeladen is, koppel de camera dan los en sluit hem opnieuw aan.

#### **De camera aansluiten**

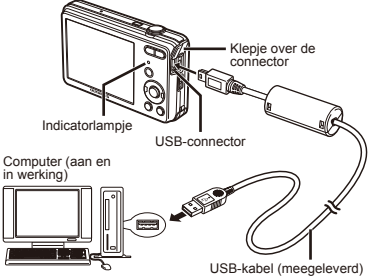

#### *3* **Registreer uw Olympus-product.**

● Klik op de knop "Registration" en volg de instructies op het scherm.

#### *4* **Installeer OLYMPUS Viewer 2 en de [ib]-computersoftware.**

- Controleer de systeemvereisten voor u met de installatie begint.
- Klik op de knop "OLYMPUS Viewer 2" of "OLYMPUS ib" en volg de instructies op het scherm om de software te installeren.

#### **OLYMPUS Viewer 2** Besturingssysteem Windows XP (Service Pack 2 of Nesturingssysteem | Windows XP (Service Pack 2 of Processor Pentium 4 1.3 GHz of sneller RAM 1 GB of meer<br>(2 GB of meer aanbevolen) Vrije ruimte op  $\frac{d}{dt}$  and  $\frac{d}{dt}$  are schiif  $\frac{1}{t}$  1 GB of meer Monitorinstellingen 1024 x 768 pixels of meer Minimum 65.536 kleuren (16.770.000 kleuren aanbevolen) **[ib]** Besturingssysteem Windows XP (Service Pack 2 of Nesturingssysteem | Windows XP (Service Pack 2 of Processor Pentium 4.1.3 GHz of sneller (Pentium D 3.0 GHz of sneller vereist voor films) RAM 512 MB of meer (1 GB of meer wordt aanbevolen) (1 GB of meer vereist voor films – 2 GB of meer aanbevolen) Vrije ruimte op

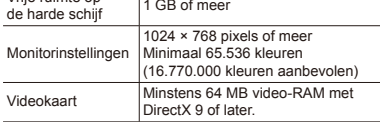

Zie online-help voor informatie over het gebruik van de software.

#### *5* **Installeer de camerahandleiding.**

● Klik op "Camera Instruction Manual" en volg de instructies op het scherm.

# **Macintosh**

#### *1* **Plaats de meegeleverde CD in een CD-ROM-station.**

- Dubbelklik op het cd-pictogram (OLYMPUS Setup) op het bureaublad.
- Dubbelklik op het pictogram "Setup" om het dialoogvenster "Setup" weer te geven.

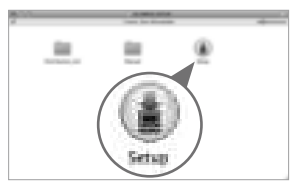

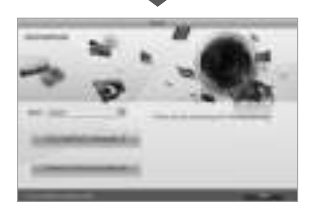

# *2* **Installeer OLYMPUS Viewer 2.**

- Controleer de systeemvereisten voor u met de installatie begint.
- Klik op de knop "OLYMPUS Viewer 2" en volg de instructies op het scherm om de software te installeren.
- U kunt zich registreren als gebruiker via "Registration" **in OLYMPUS Viewer 2** "Help"

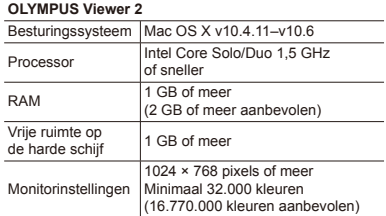

\* Andere talen kunt u kiezen in het taalkeuzevak. Voor meer informatie over het gebruik van de software. raadpleegt u de online-help.

#### *3* **Kopieer de camerahandleiding.**

● Klik op de knop "Camera Instruction Manual" om de map met de camerahandleidingen te openen. Kopieer de handleiding voor uw taal naar de computer.

# De batterij laden met de meegeleverde USB-lichtnetadapter

 $\bullet$  De meegeleverde F-2AC USB-lichtnetadapter (hierna de USB-lichtnetadapter genoemd) is afhankelijk van de regio waar u de camera heeft gekocht.

De meegeleverde USB-lichtnetadapter mag alleen worden gebruikt voor het laden van de batterij en weergeven van beelden. Maak geen opnames terwijl de USB-lichtnetadapter aangesloten is op de camera. De camera kan geen beelden weergeven wanneer de batterij niet geplaatst is, zelfs niet wanneer de USBlichtnetadapter aangesloten is.

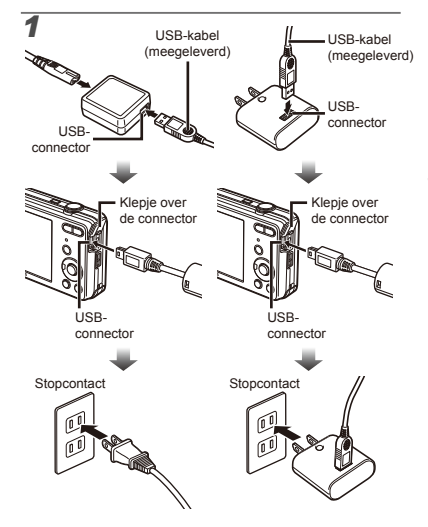

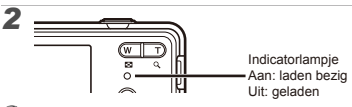

- Op het moment van aanschaf is de batterij niet volledig opgeladen. Voor u de camera gebruikt, dient u de batterij op te laden tot het indicatorlampje uitgaat (maximaal 3 uur).
- 

Als het indicatorlampie niet oplicht, is de camera niet correct aangesloten of is het mogelijk dat de batterij. de camera of de USB-lichtnetadapter niet goed werken.

- Voor meer informatie over de batterij en de USBlichtnetadapter, zie "De batterij en USB-lichtnetadapter" (Blz. 57).
- De batterij in de camera kan worden geladen terwijl de camera aangesloten is op een computer. De laadtiid is afhankelijk van de prestaties van de computer. (In sommige gevallen kan dit ongeveer 10 uur duren).

# **Wanneer moeten de batterijen worden opgeladen**

Laad de batterij op als de volgende foutmelding verschijnt.

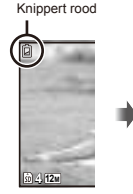

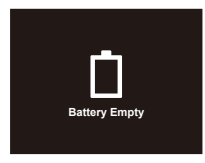

Monitor linksboven **Foutmelding** 

# Bedieningsaanwijzingen

De bedieningsaanwijzingen onderaan het scherm geven aan dat de knop **MENU** de knop <sup>@</sup> of de zoomknoppen moeten worden gebruikt.

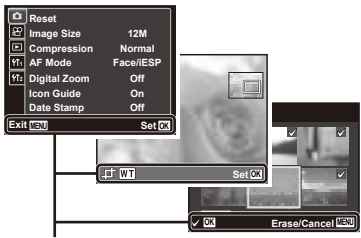

Bedieningsaanwijzingen

# Datum, tijd, tijdzone en taal

De datum en tijd die u hier instelt, wordt gebruikt voor bestandsnamen, om de datum af te drukken en andere toepassingen. U kunt ook de taal voor het menu en de meldingen op de monitor instellen.

 $1$  Druk op de ON/OFF-knop om de camera **in te schakelen.**

● Als de datum en de tijd niet ingesteld zijn, verschijnt het instelscherm voor de datum en de tijd.

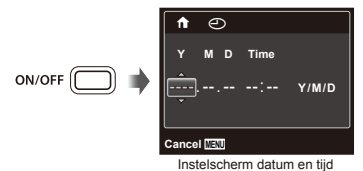

**2** Gebruik  $\Delta \nabla$  om het jaar te selecteren bij [Y].

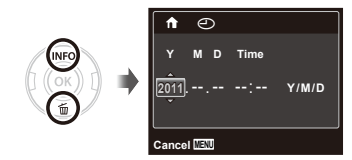

*3* **Druk op** I **om de instelling voor [Y] op te slaan.**

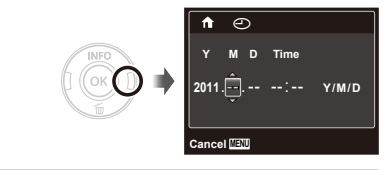

- **4** Zoals in stappen 2 en 3 gebruikt u  $\triangle \triangledown \triangle \triangleright$ **en de knop** Q **om [M] (maand), [D] (dag), [Time] (uren en minuten) en [Y/M/D] (volgorde datum) in te stellen.**
- **Voor een nauwkeurigere instelling drukt u op de** knop  $\circledast$  als het tijdsignaal 00 seconden aangeeft wanneer u de minuten instelt
- De menu's kunnen worden gebruikt om de geselecteerde datum en tijd te wijzigen. [ $\ddot{\odot}$ ] (Datum/tijd) (Blz. 44)
- *5* **Gebruik** HI **om uw eigen tijdzone te selecteren en druk op de knop**  $\textcircled{\textcircled{\textcirc}}$ **.** 
	- Gebruik  $\Delta$   $\nabla$  om de zomertijd ([Summer]) in of uit te schakelen.

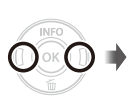

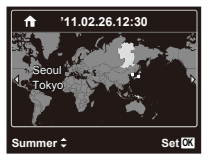

- De menu's kunnen worden gebruikt om de geselecteerde tijdzone te wijzigen. [World Time] (Blz. 44)
- **6** Gebruik  $\Delta$   $\nabla$   $\triangle$   $\triangleright$  om uw taal te selecteren **en druk op de knop**  $\textcircled{\scriptsize{\textsf{R}}}$ **.**

```
\Box De menu's kunnen worden gebruikt om de geselecteerde
taal te wijzigen. [\blacksquare] (Taal) (Blz. 43)
```
# Fotograferen, weergeven en wissen

# Fotograferen met de optimale diafragmawaarde en sluitertijd [Program Auto]

In deze stand worden de automatische opname-instellingen geactiveerd en kunt u naar wens diverse andere fotofuncties aanpassen, zoals belichtingscorrectie, witbalans enz.

#### *1* **Druk op de** n**-knop om de camera in te schakelen.**

[Program Auto]-indicator

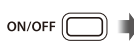

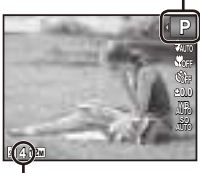

Aantal stilstaande beelden dat kan worden opgeslagen (Blz. 62)

Monitor (scherm stand-by)

 Als de indicator [Program Auto] niet wordt weergegeven,  $dr$ ukt u op  $\triangleleft$  om het functiemenu op te roepen, waarna u de fotostand instelt op P. 

"Het menu gebruiken" (Blz. 4)

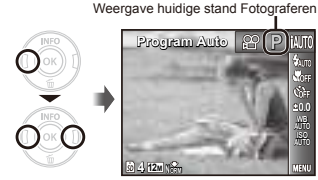

- **Druk** nogmaals op de **ON/OFF**-knop om de camera uit te schakelen.
- *2* **Houd de camera goed vast en kadreer de foto.**

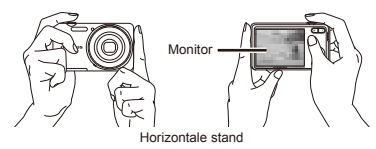

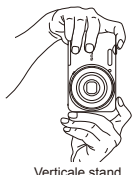

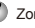

 Zorg ervoor dat u de flitser niet afdekt met uw vingers enz. wanneer u de camera vasthoudt.

#### *3* **Druk de ontspanknop half in om scherp te stellen op het onderwerp.**

- Als de camera zich scherpstelt op het onderwerp, wordt de belichting vastgehouden (sluitertijd en diafragmawaarde worden weergegeven) en het autofocusteken wordt groen.
- De camera kan niet scherpstellen als het autofocusteken rood knippert. Probeer opnieuw scherp te stellen.

Autofocusteken

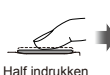

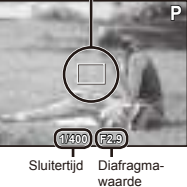

- "Scherpstellen" (Blz. 54)
- *4* **Om de foto te maken drukt u de ontspanknop voorzichtig volledig in zonder de camera te bewegen.**

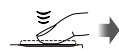

Helemaal indrukken

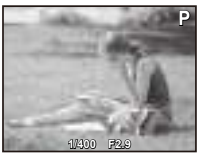

Scherm voor beeldcontrole

# **Foto's bekijken tijdens fotograferen**

Door op de knop ▶ te drukken, kunt u beelden weergeven. Om terug te keren naar de stand fotograferen,  $d$ rukt u op de knop  $\blacktriangleright$  of drukt u de ontspanknop half in.

# Videobeelden maken [Movie]

**Druk op √ om het functiemenuscherm weer te geven.**

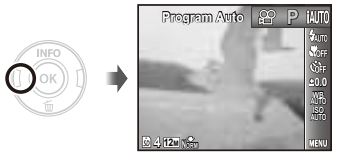

**2** Gebruik  $\triangle$  om de fotostand in te stellen **op** A**, en druk op de knop** Q**.**

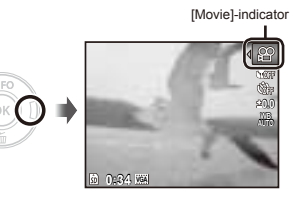

*3* **Druk de ontspanknop half in om scherp te stellen op het onderwerp, en druk de ontspanknop vervolgens volledig in om de opname te starten.**

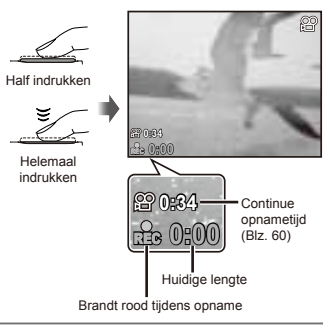

- *4* **Druk de ontspanknop volledig in om de opname te stoppen.**
- 

Geluiden worden ook opgenomen.

Tijdens het opnemen van geluid kan alleen de digitale zoom worden gebruikt. Om videobeelden met de optische zoom op te nemen, stelt u [ $\bigcirc$ ] (videobeelden) (Blz. 36) in op [Off].

# Gebruik van de zoomfunctie

Met de zoomknoppen kunt u het opnamebereik aanpassen.

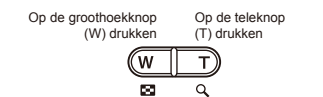

Zoombalk

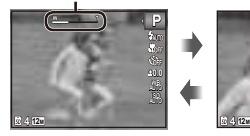

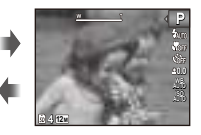

Optische zoom: 4× Digitale zoom: 4×

# **Grotere foto's maken [Digital Zoom]**

 $\bullet$  Het type en het niveau van de zoom kunnen worden gecontroleerd aan de hand van het uitzicht van de zoombalk. De weergave is afhankelijk van de opties die werden geselecteerd voor [Digital Zoom] (Blz. 36) en Ilmage Sizel (Blz. 34).

#### **[Off] geselecteerd voor [Digital Zoom]:**

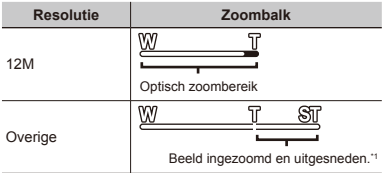

**[On] geselecteerd voor [Digital Zoom]:**

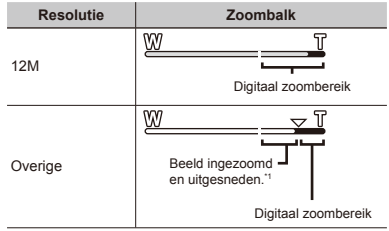

- \*1 Als de resolutie minder bedraagt dan de volledige resolutie na het bereiken van de maximale optische zoom, zal de camera automatisch het beeld verkleinen en bijsnijden tot aan de geselecteerde resolutie en overschakelen naar de digitale zoomfunctie als [Digital] Zoom] ingesteld is op [On].
- 

Foto's die werden gemaakt terwijl de zoombalk rood wordt weergegeven, kunnen er "korrelig" uitzien.

# De weergave van de foto-informatie wijzigen

De weergave van de scherminformatie kan worden aangepast aan de situatie, bijvoorbeeld om het scherm goed te kunnen zien of om een nauwkeurige compositie te maken met behulp van de rasterweergave.

# $\overline{\mathbf{1}}$  Druk op  $\triangle$  (INFO).

● De weergegeven foto-informatie wijzigt in onderstaande volgorde telkens als u op de knop drukt. "Weergave stand fotograferen" (Blz. 10)

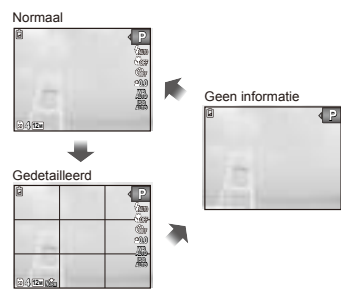

# Beelden bekijken

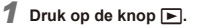

Aantal beelden/Totaal aantal beelden

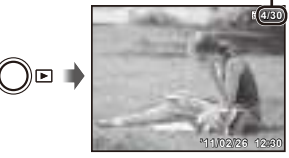

Weergegeven beeld

*2* **Gebruik** HI **om een beeld te selecteren.**

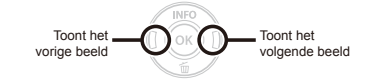

- $\bullet$  Houd  $\triangleright$  ingedrukt om snel vooruit te gaan, en houd  $\triangleleft$ ingedrukt om snel achteruit te gaan.
- De weergavegrootte van de beelden kan worden gewijzigd. "Indexweergave en close-upweergave" (Blz. 25)

#### **Videobeelden afspelen**

#### **Bedieningen tijdens gepauzeerde weergave**

Selecteer een video en druk op de knop  $\textcircled{\tiny{\textcircled{\tiny{N}}}}$ .

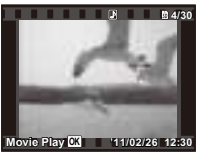

Videobeelden

#### **Bedieningen tijdens het weergeven van videobeelden.**

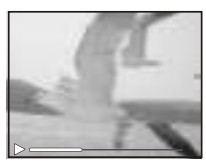

Tijdens pauze

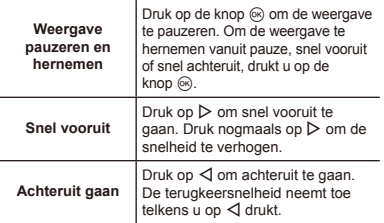

 $\bullet$  Het geluid dat werd opgenomen in de filmstand kan niet worden weergegeven met deze camera. Om het geluid te beluisteren, dient u de camera aan te sluiten op een pc.

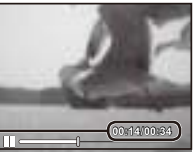

Totale opnametijd

Verstreken tijd/

Tijdens afspelen

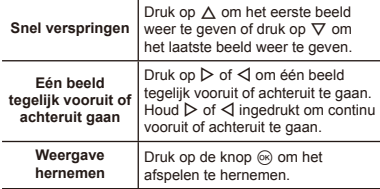

#### **Afspelen van videobeelden stoppen**

Druk op de knop MENU.

# Beelden wissen tijdens afspelen (één beeld wissen)

*1* **Geef het beeld weer dat u wenst te wissen en druk op**  $\nabla$  ( $\overline{m}$ ).

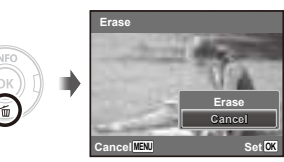

- **2** Druk op  $\Delta \nabla$  om [Erase] te selecteren en **druk op de knop** Q**.**
- Raadpleeg "Beelden wissen [Erase]" om meerdere beelden tegelijk te wissen (Blz. 39).

#### Indexweergave en close-upweergave

Met indexweergave kunt u snel het gewenste beeld selecteren. Met close-upweergave (tot 10× vergroting) kunt u beelddetails controleren

#### *1* **Druk op de zoomknoppen.**

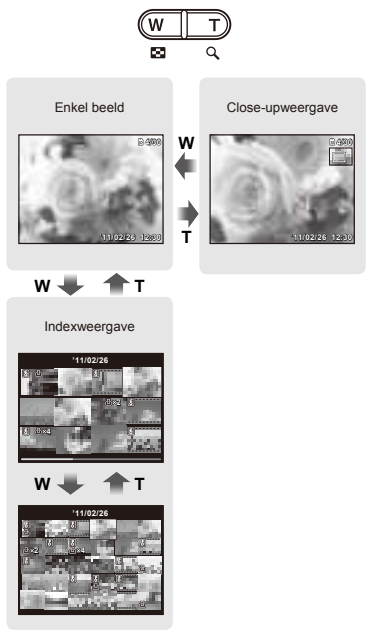

#### **Een afbeelding in indexweergave selecteren**

Gebruik  $\wedge \nabla \triangleleft \triangleright$  om een beeld te selecteren, en druk op de knop  $\circledast$  om het geselecteerde beeld weer te geven op het volledige scherm.

#### **Een afbeelding in close-upweergave verschuiven**

Gebruik  $\Delta \nabla \triangleleft \triangleright$  om de weergavezone te verplaatsen.

## De weergave van de beeldinformatie wijzigen

De foto-informatie die op het scherm wordt weergegeven, kan worden gewijzigd.

# *1* **Druk op** F **(INFO).**

● De weergegeven beeldinformatie wijzigt in onderstaande volgorde telkens als u op de knop drukt.

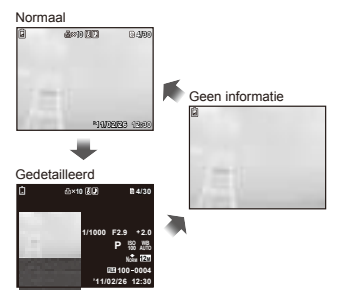

# De menugids gebruiken

Door in het instelmenu op de knop @ te drukken. verschijnt een beschrijving van het huidige item.

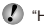

"Het menu gebruiken" (Blz. 4)

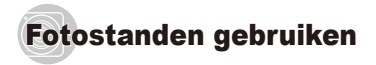

# **De fotostand wijzigen**

De fotostand (P,  $i$ AUTO,  $(iii)$ , **SCN, MAGIC**,  $\bowtie$ ,  $\circledcirc$ ) kan worden gewijzigd met het functiemenu. "Het menu gebruiken" (Blz. 4)

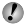

 De standaardinstellingen van de functie zijn aangegeven in

# Fotograferen met automatische instellingen (stand IAUTO)

Overeenkomstig het motief selecteert de camera automatisch de optimale fotostand uit de opties [Portrait]/ [Landscape]/[Night+Portrait]/[Sport]/[Macro]. Dit is een volautomatische stand waarmee de gebruiker foto's kan maken met de beste stand voor het motief door gewoon op de ontspanknop te drukken.

#### $Stel$  de fotostand in op  $MTO$ .

Het pictogram wijzigt afhankelijk van het motiefprogramma dat automatisch door de camera wordt geselecteerd.

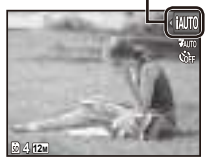

In sommige gevallen kiest de camera niet de gewenste stand om te fotograferen.

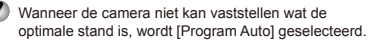

 Er gelden een aantal beperkingen voor de instellingen in de stand **MITO**.

# Onscherpte tijdens fotograferen verminderen (stand (

In deze stand kan de gebruiker onscherpte verminderen die wordt veroorzaakt door cameratrilling en bewegingen van het onderwerp.

*Stel de fotostand in op*  $(\mathbf{u}$ .

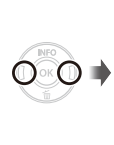

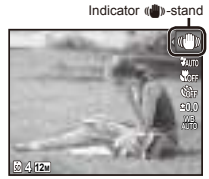

# De beste stand gebruiken om de scène te fotograferen (stand SCN)

*1* **Stel de fotostand in op** s**.**

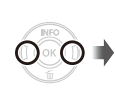

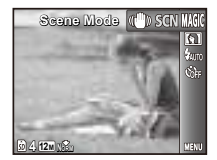

**2** Druk op  $\nabla$  om naar het submenu te gaan.

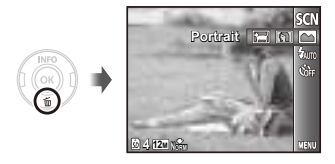

*3* **Gebruik** HI **om de beste fotostand voor het motief te selecteren, en druk op de knop**  $\circledR$ **.** 

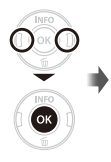

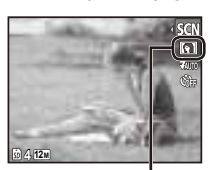

Pictogram dat de huidige **SCN-stand aangeeft** 

In de stand **SCN** zijn de optimale instellingen voorgeprogrammeerd voor specifieke motiefprogramma's. Daarom kunnen bepaalde instellingen in bepaalde standen niet worden gewijzigd.

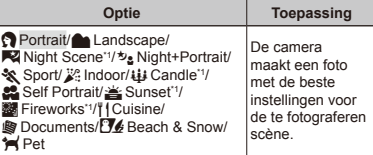

Als het onderwerp donker is, wordt ruisonderdrukking automatisch geactiveerd. Dit verdubbelt ongeveer de tijd voor het maken van een foto, waarbinnen geen volgende foto kan worden gemaakt.

#### **Foto's nemen van een bewegend**  onderwerp zoals een huisdier ( $f \nless 1$ Petl)

- $\Box$  Gebruik  $\triangleleft$   $\triangleright$  om  $\Box$  Pet] te selecteren en druk op de knop  $\circledR$  om deze instelling te activeren.
- 2 Beweeg de camera tot het autofocusteken op het onderwerp is gericht en druk op de knop  $\circledR$ .
	- Wanneer de camera het onderwerp herkent, volgt het autofocusteken de bewegingen van het onderwerp automatisch zodat er voortdurend op wordt scherpgesteld. "Blijven scherpstellen op een bewegend onderwerp (AF Tracking)" (Blz. 36)

# Fotograferen met speciale effecten (MAGIC modus)

Voeg een mooi effect toe aan uw foto door de gewenste magische filter te selecteren.

# **1** Stel de fotostand in op MAGIC.

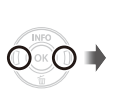

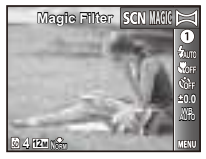

**2** Druk op  $\nabla$  om naar het submenu te gaan.

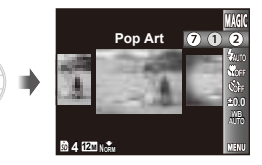

*3* **Gebruik** HI **om het gewenste effect te selecteren en druk vervolgens op de knop**  $@$ **om in te stellen.**

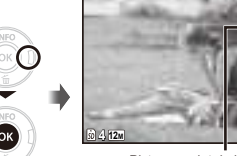

Pictogram dat de huidige MAGIC-stand aangeeft

**0.0 AUTO WB**

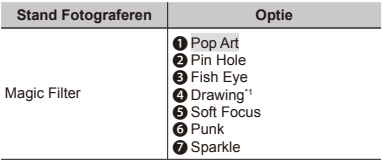

\*1 Er worden twee beelden opgeslagen: een ongewijzigd beeld en een beeld waarop het effect werd toegepast.

 $\mathcal{I}$  In de stand **MAGIC** zijn de optimale instellingen voorgeprogrammeerd voor elk effect. Daarom kunnen bepaalde instellingen in bepaalde standen niet worden gewijzigd.

# Panoramabeelden maken (stand  $\bowtie$ )

Maak foto's die met behulp van de meegeleverde software kunnen worden samengevoegd tot een panorama.

De scherpstelling, de belichting, de zoomstand (Blz. 22) en de witbalans (Blz. 33) worden vastgezet bij het eerste beeld.

De flitser (Blz. 31) is vast ingesteld op de stand  $\bigcirc$  (Flash Off).

## **Stel de fotostand in op**  $\bowtie$ **.**

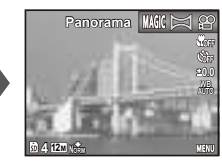

2 Gebruik  $\Delta \nabla \langle \rangle$  om de panrichting **te selecteren.**

*3* **Druk op de ontspanknop om het eerste beeld te maken en kadreer dan de tweede opname.**

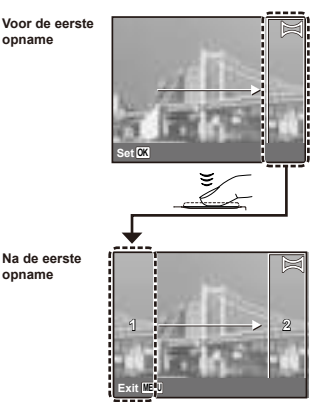

- Na de eerste foto verschijnt het gedeelte in het witte kader opnieuw aan de zijkant van het display in tegengestelde richting van de panrichting. Kadreer de volgende foto's zo dat ze het beeld op de monitor overlappen.
- *4* **Herhaal stap 3 tot u het gewenste aantal beelden hebt genomen, en druk op de knop als u klaar bent.**
	- U kunt panoramabeelden maken voor maximaal 10 beelden.
	- Voor meer informatie over het maken van panoramabeelden, raadpleegt u de online-help bij de meegeleverde software.

# Fotofuncties gebruiken

"Het menu gebruiken" (Blz. 4)

De standaardinstellingen van de functie zijn aangegeven in

# Gebruik van de flitser

De flitserfuncties kunnen worden gekozen overeenkomstig de lichtomstandigheden.

*1* **Selecteer de flitseroptie in het functiemenu.**

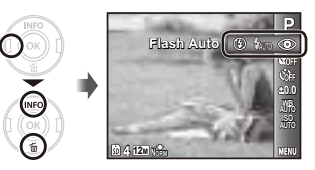

*2* **Gebruik** HI **om de optie te selecteren en druk op de knop** Q **om in te stellen.**

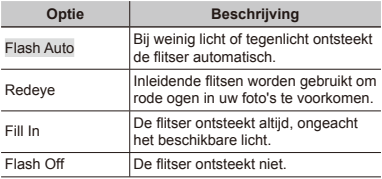

# Close-upopnamen maken (stand Macro)

Met deze functie kan de camera scherpstellen op onderwerpen die zich zeer dichtbij bevinden.

## *1* **Selecteer de macro-optie in het functiemenu.**

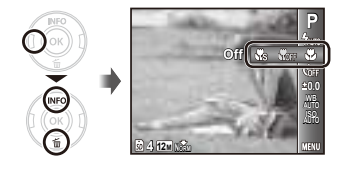

*2* **Gebruik** HI **om de optie te selecteren en druk op de knop** Q **om in te stellen.**

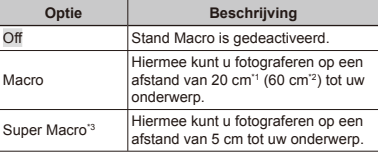

<sup>\*1</sup> Als de zoom in de uiterste groothoekstand staat (W).

\*2 Als de zoom in de uiterste telestand staat (T).

<sup>\*3</sup> De zoom wordt automatisch vast ingesteld.

De flitser (Blz. 31) en de zoom (Blz. 22) kunnen niet worden ingesteld tijdens opnamen met supermacro.

# Gebruik van de zelfontspanner

Nadat de ontspanknop volledig werd ingedrukt, wordt de foto met een korte vertraging genomen.

#### *1* **Selecteer de optie zelfontspanner in het functiemenu.**

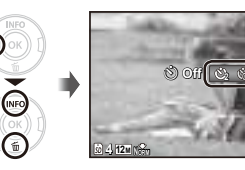

**P**

**0.0 AUTO WB AUTO ISO**

**2** Gebruik  $\triangleleft$  **D** om de optie te selecteren **en druk op de knop** Q **om in te stellen.**

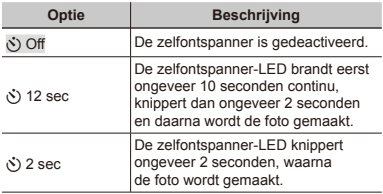

Na elke opname die met de zelfontspanner gemaakt wordt, wordt de stand Zelfontspanner automatisch uitgeschakeld.

#### **De zelfontspanner annuleren nadat hij werd gestart**

Druk op de knop MENU.

# De helderheid aanpassen (belichtingscorrectie)

De standaard helderheid (juiste belichting) die door de camera wordt ingesteld op basis van de fotostand (behalve voor  $\text{IMITO}$  en  $\text{SCN}$ ) kan helderder of donkerder worden ingesteld om een bepaald effect te verkrijgen.

*1* **Selecteer de optie belichtingscorrectie in het functiemenu.**

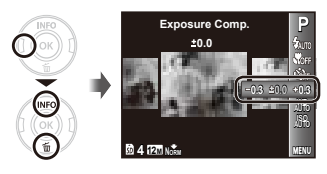

**2** Gebruik  $\triangleleft$   $\triangleright$  om de gewenste helderheid **te selecteren, en druk op de knop** Q**.**

## Afregelen op een natuurlijk kleurenschema (witbalans)

Voor meer natuurlijke kleuren kiest u een witbalans die afgestemd is op het motief.

*1* **Selecteer de optie witbalans in het functiemenu.**

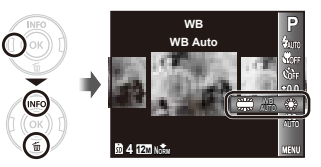

**2** Gebruik  $\triangleleft$  **D** om de optie te selecteren **en druk op de knop** Q **om in te stellen.**

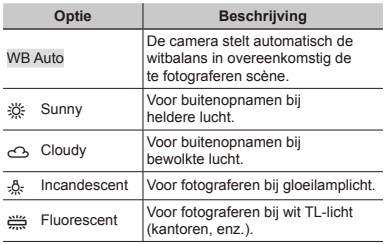

# De ISO-gevoeligheid selecteren

*1* **Selecteer de optie ISO-instelling in het functiemenu.**

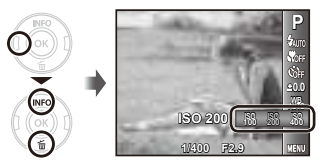

*2* **Gebruik** HI **om de optie te selecteren en druk op de knop** Q **om in te stellen.**

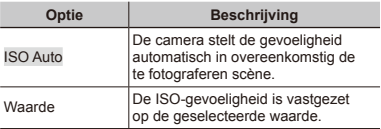

- (2) "ISO" is de afkorting voor "International Organization for Standardization." ISO-standaards specificeren de gevoeligheid voor digitale camera's en film; codes zoals "ISO 100" geven dus de gevoeligheid aan.
- Hoewel kleine waarden voor de ISO-instelling tot een lagere gevoeligheid leiden, kunnen scherpe beelden worden gemaakt bij vol licht. Grotere waarden zorgen voor een hogere gevoeligheid, zodat beelden ook bij zwakke lichtomstandigheden met een korte sluitertijd kunnen worden gemaakt. Een grote gevoeligheid veroorzaakt echter beeldruis in de uiteindelijke opname, wat een korrelig beeld tot gevolg kan hebben.

# Menu's voor fotofuncties

De standaardinstellingen van de functie zijn aangegeven in

# **De standaardinstellingen van fotografeerfuncties herstellen [Reset]**

 $\Box$  (Fotomenu)  $\blacktriangleright$  Reset

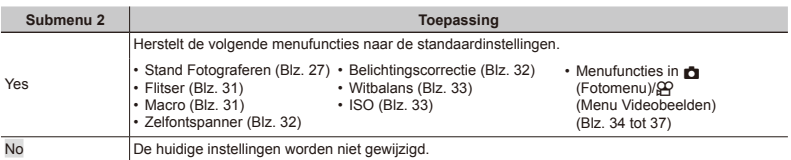

#### **Selecteer de beeldkwaliteit voor stilstaande beelden [Image Size/Compression]**

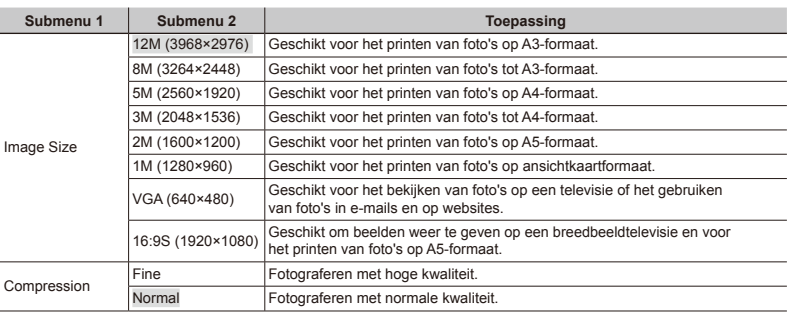

 $\bullet$  (Fotomenu)  $\triangleright$  Image Size/Compression

(2) "Aantal foto's dat kan worden opgeslagen (stilstaande beelden)/continue opnametijd (videobeelden) in het interne geheugen en op SD/SDHC-geheugenkaarties" (Blz. 60)

# De beeldkwaliteit voor films selecteren **[Image Size/Frame Rate]**

 $\Omega$  (Menu Videobeelden) Image Size/Frame Rate

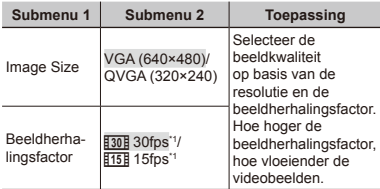

\*1 beelden per seconde

 "Aantal foto's dat kan worden opgeslagen (stilstaande beelden)/continue opnametijd (videobeelden) in het interne geheugen en op SD/SDHCgeheugenkaarties" (Blz. 60)

# **Selectie van het scherpstelgebied [AF Mode]**

 $\bullet$  (Fotomenu)  $\triangleright$  AF Mode

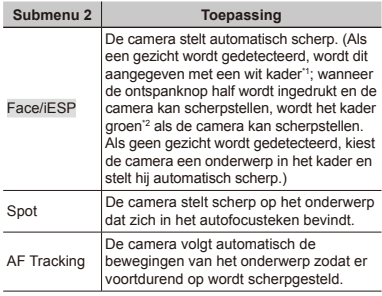

\*1 Voor sommige onderwerpen verschijnt het kader niet of niet onmiddellijk.

<sup>2</sup> Als het kader rood knippert, kan de camera niet scherpstellen. Probeer de ontspanknop nogmaals half in te drukken.

#### **Blijven scherpstellen op een bewegend onderwerp (AF Tracking)**

- 1 Beweeg de camera tot het autofocusteken op het onderwerp is gericht en druk op de knop  $\circledR$ .
- 2 Wanneer de camera het onderwerp herkent, volgt het autofocusteken de bewegingen van het onderwerp automatisch zodat er voortdurend op wordt scherpgesteld.
- $\overline{3}$  Om de volgfunctie te annuleren, drukt u op de knop  $\overline{68}$ .
- **Afhankelijk** van het onderwerp of de opnameomstandigheden, is het mogelijk dat de camera de focus niet kan vergrendelen of er niet in slaagt de bewegingen van het onderwerp te volgen.
- Als de camera er niet in slaagt de bewegingen van het onderwerp te volgen, licht het autofocusteken rood op.

# **Fotograferen met sterkere vergrotingen dan de optische zoom [Digital Zoom]**

■ (Fotomenu) Digital Zoom

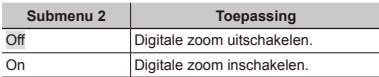

- [Digital Zoom] is niet beschikbaar als [st. Super Macro] (Blz. 31) geselecteerd is.
- De optie die voor [Digital Zoom] is geselecteerd, beïnvloedt het uitzicht van de zoombalk. "Grotere foto's maken [Digital Zoom]" (Blz. 22)

# **Geluid opnemen tijdens het maken van videobeelden [**R**]**

 $\Omega$  (Menu Videobeelden)  $\blacktriangleright$  U

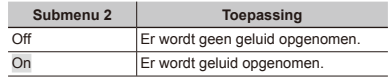

In de stand [On] kan enkel de digitale zoom worden gebruikt tijdens het opnemen van videobeelden. Om de videobeelden met de optische zoom op te nemen. stelt u [ $\bigcirc$ ] (videobeelden) in op [Off].

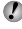

Het geluid dat werd opgenomen in de filmstand kan niet worden weergegeven met deze camera. Om het geluid te beluisteren, dient u de camera aan te sluiten op een pc.
## **Pictogramgidsen weergeven [Icon Guide]**

 $\bigcap$  (Fotomenu) lcon Guide

Pictogram

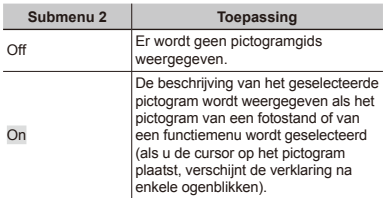

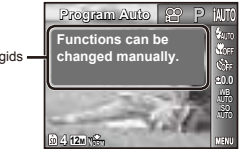

# **De opnamedatum afdrukken [Date Stamp]**

 $\bigcap$  (Fotomenu)  $\triangleright$  Date Stamp

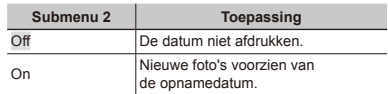

 [Date Stamp] is niet beschikbaar als de klok niet ingesteld is.

"Datum, tijd, tijdzone en taal" (Blz. 17)

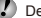

 $\bullet$  De datumstempel kan niet worden gewist.

 $\Box$  [Date Stamp] is niet beschikbaar in de stand  $\bowtie$ of tijdens repeterende opnamen.

# Menu's voor weergave-, bewerkings- en printfuncties

## **Beelden automatisch afspelen [Slideshow]**

 $\blacktriangleright$  (Weergavemenu)  $\blacktriangleright$  Slideshow

## **Een diashow starten**

Als u op de knop  $\circledast$  drukt, start de diashow. Om de diashow te stoppen, drukt u op de knop  $\circledR$  of op de knop MENU.

- 
- $\bullet$  Tijdens een diashow drukt u op  $\triangleright$  om één beeld vooruit te gaan, of op < om één beeld achteruit te gaan.

# **De resolutie wijzigen [**Q**]**

 $\blacktriangleright$  (Weergavemenu)  $\blacktriangleright$  Edit  $\blacktriangleright$   $\blacktriangleright$ 

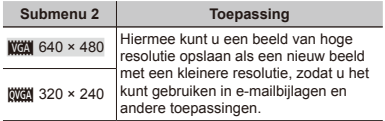

- $(1)$  Gebruik  $\triangleleft$   $\triangleright$  om een beeld te selecteren.
- $\Omega$  Gebruik  $\wedge \nabla$  om de grootte te selecteren, en druk op de knop  $\circledcirc$ .

# **Uitsnede [**P**]**

- $\Box$  (Weergavemenu) Edit  $\blacktriangleright \Box$
- $\Box$  Gebruik  $\triangleleft$   $\triangleright$  om een beeld te selecteren, en druk op de  $k$ nop $\omega$ .
- 2 Gebruik de zoomknoppen om de uitsnijdgrootte te bepalen en gebruik  $\wedge \nabla \triangleleft \triangleright$  om de uitsnijding te positioneren.

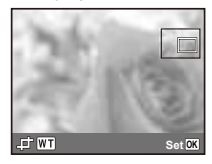

- $\overline{3}$  Druk op de knop  $\overline{68}$ .
	- **•** Het bewerkte beeld wordt opgeslagen als een nieuw beeld.
	- **●**

# **Geluid toevoegen aan stilstaande beelden** [ $I$

 $\blacktriangleright$  (Weergavemenu)  $\blacktriangleright$  Edit  $\blacktriangleright$  U

- $(1)$  Gebruik  $\triangleleft$  om een beeld te selecteren.
- 2 Richt de microfoon op de geluidsbron.

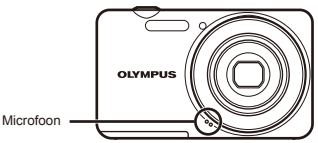

- $\Omega$  Druk on de knop  $\omega$ 
	- De opname start.
	- **•** De camera voegt geluid gedurende ongeveer 4 seconden toe terwijl het beeld wordt weergegeven.
- Het geluid dat toegevoegd is aan het stilstaande beeld kan niet worden weergegeven met deze camera. Om het geluid te beluisteren, dient u de camera aan te sluiten op een pc.

# **Beelden retoucheren [Perfect Fix]**

 $\blacktriangleright$  (Weergavemenu)  $\blacktriangleright$  Edit  $\blacktriangleright$  Perfect Fix

- Afhankelijk van de foto is het mogelijk dat het bewerken niet efficiënt verloopt.
- Het retoucheren kan de beeldresolutie verlagen.

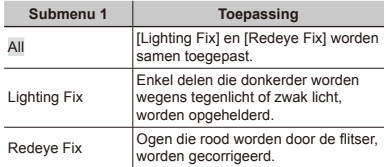

- $(1)$  Gebruik  $\wedge \nabla$  om een correctiemethode te selecteren en druk op de knop @.
- $\Omega$  Gebruik  $\Delta$  om een beeld te selecteren dat u wenst te retoucheren, en druk op de knop  $\infty$ .
	- **•** Het geretoucheerde beeld wordt opgeslagen als een nieuw beeld.

# **Beelden wissen [Erase]**

 $\blacktriangleright$  (Weergavemenu)  $\blacktriangleright$  Erase

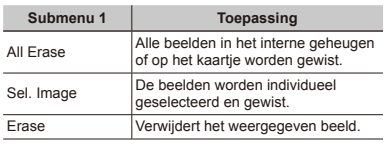

 Als u beelden in het interne geheugen wenst te wissen, mag er geen kaartje in de camera zitten.

 Als u beelden van het kaartje wenst te wissen, dient u het kaartie eerst in de camera te steken.

## **Alle beelden wissen [All Erase]**

- $1$  Gebruik  $\Delta \nabla$  om [All Erase] te selecteren en druk op de knop  $\omega$ .
- 2 Gebruik  $\Delta \nabla$  om [Yes] te selecteren en druk op de knop  $\circledcirc$ .

## **Beelden één voor één selecteren en wissen [Sel. Image]**

- $\overline{1}$  Gebruik  $\overline{\wedge}$   $\overline{\vee}$  om [Sel. Image] te selecteren en druk op de knop  $\omega$ .
- $\Omega$  Gebruik  $\triangleleft$  om het beeld te selecteren dat u wenst te wissen, en druk op de knop  $\otimes$  om een teken  $\checkmark$ toe te voegen aan het beeld.
	- Druk op de zoomknop W om een indexweergave weer te geven. Beelden kunnen snel worden geselecteerd met  $\Delta \nabla \triangleleft \triangleright$ . Druk op de knop T om terug te keren naar enkel beeld.

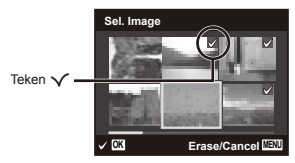

- 3 Herhaal stap 2 om de beelden te selecteren die u wenst te wissen, en druk op de knop MENU om de geselecteerde beelden te wissen.
- $\overline{4}$  Gebruik  $\wedge \nabla$  om [Yes] te selecteren en druk op de knop  $(\infty)$ .
	- De beelden met het teken √ worden gewist.

# **Printinstellingen opslaan bij de beeldgegevens [Print Order]**

 $\blacktriangleright$  (Weergavemenu)  $\blacktriangleright$  Print Order

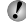

- "Printreserveringen (DPOF)" (Blz. 49)
- Printreserveringen kunnen enkel worden ingesteld voor stilstaande beelden die opgenomen zijn op het kaartie.

# **Beelden beveiligen [**?**]**

## $\blacktriangleright$  (Weergavemenu)  $\blacktriangleright$   $\delta$

- Beveiligde beelden kunnen niet worden gewist met [Erase] (Blz. 25, 39), [Sel. Image] of [All Erase] (Blz. 39), maar alle beelden worden gewist met **Memory Formatl/Formatl (Blz. 41).**
- $(1)$  Gebruik  $\triangleleft$   $\triangleright$  om een beeld te selecteren.
- $(2)$  Druk op de knop  $\otimes$ .
	- Druk nogmaals op de knop <sup></sup>**oom** de instellingen te annuleren.
- $\overline{3}$  Indien nodig herhaalt u stap  $\overline{1}$  en  $\overline{2}$  om andere beelden te beveiligen, waarna u op de knop MENU drukt.

# **Beelden roteren [**y**]**

 $\blacktriangleright$  (Weergavemenu)  $\blacktriangleright$   $\uparrow$ 

- $(1)$  Gebruik  $\triangleleft$  om een beeld te selecteren.
- 2 Druk op de knop <sup>®</sup> om het beeld te draaien.
- 3 Indien nodig herhaalt u stap 1 en 2 om instellingen uit te voeren voor andere beelden, waarna u op de knop MFNU drukt.

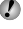

Gedraaide beelden blijven in hun nieuwe stand opgeslagen, ook als de camera wordt uitgeschakeld.

# Menu's voor andere camera-instellingen

## **Gegevens volledig wissen [Memory Format]/[Format]**

 $YT_1$  (Instellingen 1) Memory Format/Format

 Voor het formatteren gaat u na of er geen belangrijke gegevens in het interne geheugen of op het kaartje staan.

Kaarties moeten met deze camera worden geformatteerd voor ze voor het eerst worden gebruikt of nadat ze met een andere camera of computer werden gebruikt.

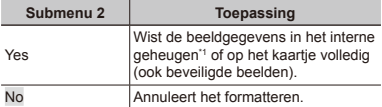

\*1 Vergeet niet het kaartje uit te halen voor u het interne geheugen formatteert.

## **Beelden vanuit het interne geheugen naar het kaartje kopiëren [Backup]**

 $YT<sub>1</sub>$  (Instellingen 1)  $\triangleright$  Backup

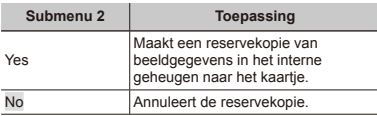

Het duurt enige tijd om een reservekopie van de gegevens te maken. Ga na of de batterij voldoende geladen is voor u de reservekopie start.

## **Een methode selecteren om de camera aan te sluiten op andere apparaten [USB Connection]**

 $YT_1$  (Instellingen 1)  $\triangleright$  USB Connection

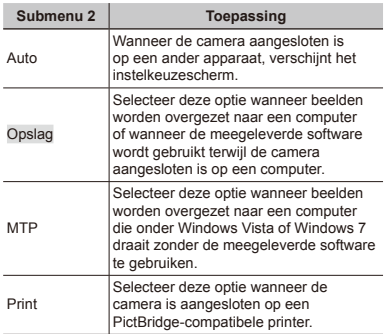

## **Foto's kopiëren naar een computer zonder de meegeleverde software te gebruiken**

Deze camera is compatibel met USB Mass Storage Class. U kunt de beeldgegevens naar uw computer overzetten en ze op uw computer opslaan terwijl de camera en de computer verbonden zijn.

## **Systeemeisen**

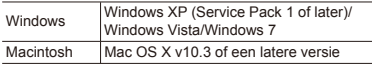

- Zelfs als een computer USB-poorten heeft, wordt de goede werking in de volgende gevallen toch niet gewaarborgd.
	- computers met USB-poorten die geïnstalleerd zijn met behulp van een uitbreidingskaart enz.
	- computers zonder een af fabriek geïnstalleerd besturingssysteem en zelfgebouwde computers.

# **De camera aanzetten met de** *►*-knop **[**q **Power On]**

 $YT_1$  (Instellingen 1)  $\blacktriangleright \blacktriangleright$  Power On

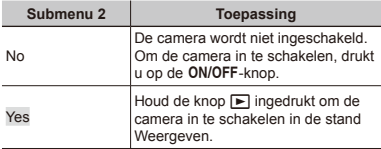

# **De stand opslaan als de camera wordt uitgeschakeld [Keep <b>C** Settings]

 $YT_1$  (Instellingen 1)  $\triangleright$  Keep  $\bigcirc$  Settings

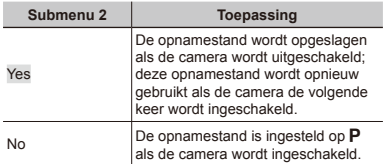

# **Het bedieningsgeluid instellen [Beep]**

 $YT<sub>1</sub>$  (Instellingen 1)  $\triangleright$  Beep

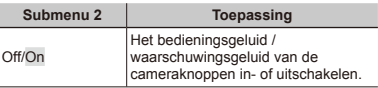

# **De CCD en de beeldverwerkingsfunctie [Pixel Mapping] afregelen.**

 $YT_1$  (Instellingen 1) Pixel Mapping

Deze functie werd reeds ingesteld in de fabriek en hoeft onmiddellijk na de aankoop niet te worden bijgeregeld. Wij raden u aan dit één keer per jaar te doen.

 Voor de beste resultaten wacht u minstens één minuut nadat u foto's heeft gemaakt of bekeken voor u pixel mapping uitvoert. Als u tijdens pixel mapping de camera uitschakelt, dient u de procedure opnieuw uit te voeren.

### **De CCD en de beeldverwerkingsfunctie afregelen**

Druk op de knop <sup>oo</sup> wanneer [Start] (submenu 2) wordt weergegeven.

● De camera controleert de CCD en de beeldverwerkingsfunctie tegelijk en past ze indien nodig aan.

# **Helderheid van de monitor aanpassen [**s**]**

 $Y_{12}$  (Instellingen 2)  $\triangleright \square$ 

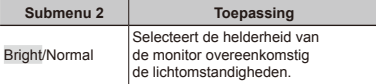

## **Batterijvermogen sparen tussen opnames [Power Save]**

 $Y_{2}$  (Instellingen 2) Power Save

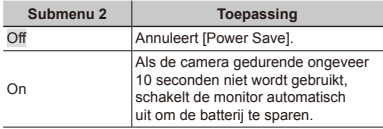

## **Stand stand-by hernemen**

Druk op een willekeurige knop.

## **Taal voor de monitor wijzigen [**W**]**

 $Y_{2}$  (Instellingen 2)  $\blacktriangleright$   $\blacklozenge$ 

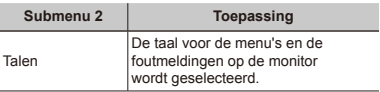

 $(1)$  Gebruik  $\wedge \nabla \triangleleft \mathsf{D}$  om uw taal te selecteren en druk op de knop  $\textcircled{\tiny \sf R}$ .

# **Datum en tijd instellen [**X**]**

 $Y_{2}$  (Instellingen 2)  $\triangleright \bigodot$ 

## **De weergavevolgorde voor de datum selecteren**

 $(1)$  Druk on  $\triangleright$  na het instellen van de minuten en gebruik  $\wedge \nabla$  om de weergavevolgorde voor de datum in te stellen

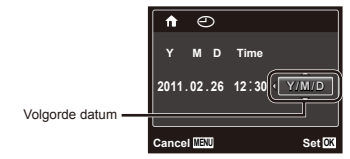

2 Druk op de @-knop om de handeling te voltooien.

 "Datum, tijd, tijdzone en taal" (Blz. 17)

# **De eigen en alternatieve tijdzone kiezen [World Time]**

 $Y_{2}$  (Instellingen 2)  $\triangleright$  World Time

U kunt geen tijdzone selecteren met [World Time] als de klok van de camera voordien niet werd ingesteld met [<D].

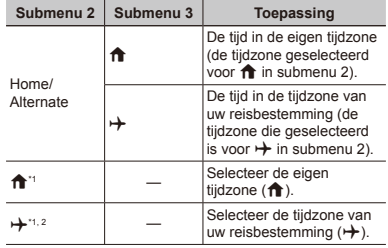

<sup>\*1</sup> In regio's waar de zomertijd wordt gebruikt, gebruikt  $u \Delta \nabla$  om de zomertijd ([Summer]) in te schakelen.

\*2 Wanneer u een tijdzone selecteert, berekent de camera automatisch het tijdverschil tussen de geselecteerde tijdzone en de eigen tijdzone  $(\bigwedge)$  om de tijd in de tijdzone van uw reisbestemming aan te geven  $(+)$ .

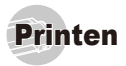

# Direct printen (PictBridge'')

Sluit u de camera aan op een voor PictBridge geschikte printer, dan kunt u beelden rechtstreeks printen zonder een computer te gebruiken.

Om vast te stellen of uw printer wel of niet geschikt is voor PictBridge, raadpleegt u de handleiding van de printer.

- \*1 PictBridge is een norm voor het aansluiten van digitale camera's en printers van verschillende fabrikanten en voor het direct printen van foto's.
- De printstanden, het papierformaat en andere parameters die u met de camera kunt instellen. zijn afhankelijk van de gebruikte printer. Voor meer informatie raadpleegt u de handleiding van de printer.
- Voor meer details over de beschikbare papiertypes, het plaatsen van papier en het installeren van inktcassettes raadpleegt u de handleiding van de printer.

## Beelden printen met de standaardinstellingen van de printer [Easy Print]

- In het instelmenu zet u [USB Connection] (Blz. 41) op [Print].
- *1* **Geef het beeld dat u wenst te printen weer op de monitor.**
- "Beelden bekijken" (Blz. 23)

*2* **Schakel de printer in en verbind de printer met de camera.**

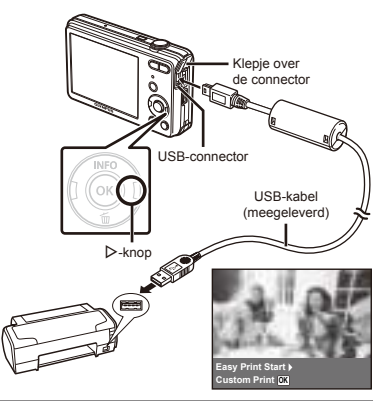

- *3* **Druk op** I **om het printen te starten.**
- **Om een ander beeld te printen, gebruikt u △D om een beeld te selecteren, waarna u op de knop** Q **drukt.**

## **Stoppen met printen**

Als een geselecteerd beeld wordt weergegeven op de monitor, koppelt u de USB-kabel los van de camera en de printer.

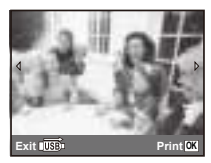

# De printerinstellingen wijzigen [Custom Print]

- *1* **Voer stap 1 en 2 voor [Easy Print] (Blz. 45) uit en druk op de knop** Q**.**
- **2** Gebruik ∆ $∇$  om de printfunctie te selecteren, en druk op de knop  $\otimes$ .

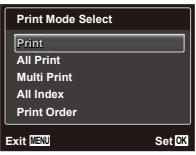

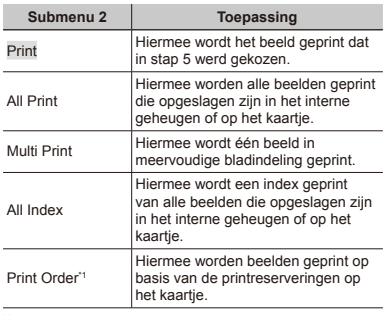

<sup>\*1</sup> [Print Order] is enkel beschikbaar als printreserveringen werden uitgevoerd. "Printreserveringen (DPOF)" (Blz. 49)

 $\overline{\mathbf{3}}$  Gebruik  $\Delta \nabla$  om [Size] (submenu 3) te selecteren en druk op  $\triangleright$ .

 Als het scherm [Printpaper] niet wordt weergegeven, dan zijn de opties [Size], [Borderless] en [Pics/Sheet] ingesteld op de standaardinstellingen van de printer.

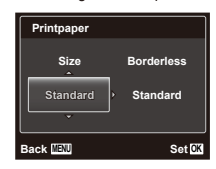

**4** Gebruik ∆ $∇$  om de instelling [Borderless] **of [Pics/Sheet] te selecteren en druk op de knop**  $\textcircled{\scriptsize{\textsf{R}}}$ .

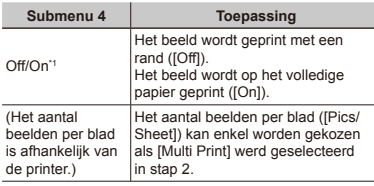

\*1 De beschikbare instellingen voor [Borderless] zijn afhankelijk van de printer.

 Als [Standard] wordt geselecteerd in stap 3 en 4, wordt het beeld geprint met de standaardinstellingen van de printer.

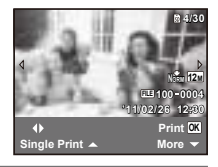

- **5** Gebruik  $\triangle$  om een beeld te kiezen.
- **6** Druk op  $\triangle$  om een printreservering voor het **huidige beeld te maken. Druk op**  $∇$  **om de gedetailleerde printerinstellingen voor het huidige beeld in te stellen.**

## **Gedetailleerde printerinstellingen instellen**

 $\overline{1}$  Gebruik  $\Delta \nabla \overline{\triangleleft}$  om een beeld te selecteren, en druk op de knop  $\circledcirc$ .

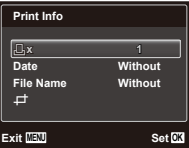

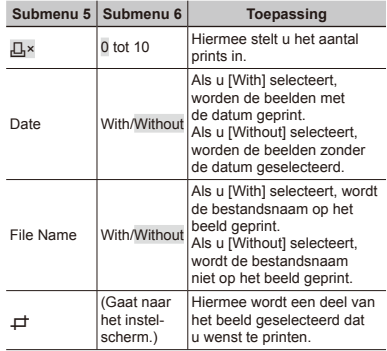

# **Een beeld uitsnijden [**P**]**

1 Gebruik de zoomknoppen om de grootte van het uitsnijkader te bepalen, gebruik  $\Lambda \nabla \langle I \rangle$  om het kader te verplaatsen en druk dan op de knop  $\circledR$ .

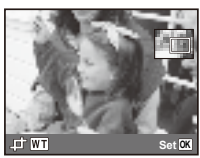

 $\overline{2}$  Gebruik  $\wedge \nabla$  om [OK] te selecteren en druk op de knop @.

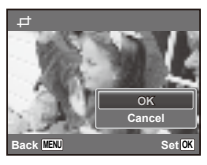

- *7* **Herhaal indien nodig stap 5 en 6 om het te printen beeld te selecteren, voer de gewenste instellingen uit en kies [Single Print].**
- *8* **Druk op de knop** Q**.**

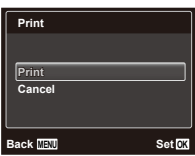

## $\mathbf{G}$  Gebruik  $\Delta \nabla$  om [Print] te selecteren en druk **op de knop** Q**.**

- Het printen begint.
- Als [Option Set] is geselecteerd in de modus [All Print], wordt het scherm [Print Info] weergegeven.
- Als het printen voltooid is, wordt het scherm [Print Mode Select] weergegeven.

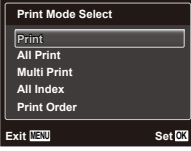

### **Printen annuleren**

1 Wanneer [Do Not Remove USB Cable] wordt weergegeven, drukt u op de knop MENU, gebruikt u daarna  $\wedge \nabla$  om [Cancel] te selecteren en drukt  $\overline{op}$  de knop  $\overline{op}$ .

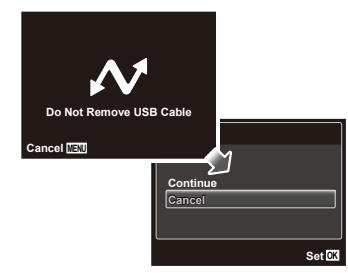

# *10* **Druk op de knop .**

*11* **Als de melding [Remove USB Cable] verschijnt, koppelt u de USB-kabel los tussen de camera en de printer.**

**48** 

# Printreserveringen (DPOF`')

Bij printreserveringen worden het aantal prints en de instelling voor het afdrukken van de datum opgeslagen in het beeld op het kaartje. De prints kunnen op die manier eenvoudig worden gemaakt op een printer of in een fotospeciaalzaak die DPOF ondersteunt, want de printreserveringen op het kaartje kunnen zonder computer of camera worden gebruikt.

- \*1 DPOF is een standaard om automatische printinformatie van digitale camera's op te slaan.
- Printreserveringen kunnen enkel worden ingesteld voor de beelden op het kaartie. Plaats een kaartie met opgenomen beelden in de camera voor u printreserveringen maakt.
- Het is mogelijk dat DPOF-reserveringen die werden ingesteld met een andere DPOF-camera. met deze camera niet gewijzigd kunnen worden. Eventuele wijzigingen moet u dan aanbrengen met het oorspronkelijke apparaat. Als u nieuwe DPOFreserveringen met deze camera maakt, worden de reserveringen gewist die met het andere apparaat werden gemaakt.
- DPOF-printreserveringen zijn mogelijk voor maximaal 999 beelden ner kaartje.

# Enkel beeld reserveren  $L$ ,  $l$

- *1* **Roep het instelmenu op.**
- "Het menu gebruiken" (Blz. 4)
- **2** In het weergavemenu  $\boxed{▶}$  selecteert u [Print **Order], waarna u op de knop** Q **drukt.**

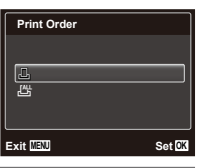

*3* **Gebruik** FG **om [**<**] te selecteren en druk op de knop** Q**.**

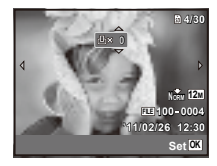

*4* **Gebruik** HI **om het beeld te selecteren waarvoor u printreserveringen wenst in**  te stellen. Gebruik ∧ $∇$  om het aantal te selecteren. Druk op de knop  $\textcircled{\tiny{\mathbb{R}}}$ .

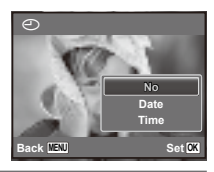

 $\overline{5}$  Gebruik ∧  $\triangledown$  om de schermoptie [ $\ominus$ ] **(datumafdruk) te selecteren en druk op de knop** Q**.**

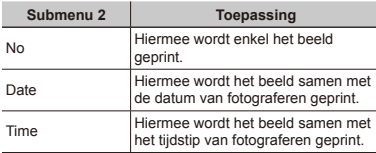

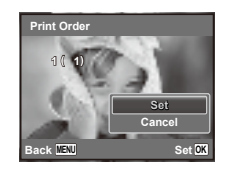

*6* **Gebruik** FG **om [Set] te selecteren en druk op de knop** Q**.**

# Eén print reserveren voor elk beeld op het kaartje  $L^{\mathbb{H}}$ l

- *1* **Voer stap 1 en 2 uit [**<**] (Blz. 49).**
- **2** Gebruik  $\wedge \nabla$  om  $\mathbb{H}^{\mathbb{H}}$  te selecteren **en druk op de knop**  $\circledcirc$ **.**
- *3* **Voer stap 5 en 6 uit bij [**<**].**

# Annuleren van alle printreserveringsgegevens

- *1* **Voer stap 1 en 2 uit [**<**] (Blz. 49).**
- **2** Gebruik  $\triangle$   $\nabla$  om [ $\Box$ ] of [ $\Box$ <sup>u</sup>] te selecteren **en druk op de knop** Q**.**

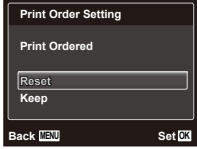

**Gebruik ∧**  $∇$  **om [Reset] te selecteren en druk op de knop**  $\textcircled{\scriptsize{\circ}}$ **.** 

## Annuleren van de printreserveringsgegevens van geselecteerde foto's

- *1* **Voer stap 1 en 2 uit [**<**] (Blz. 49).**
- **2** Gebruik  $\Delta \nabla$  om [ $\Box$ ] te selecteren en druk **op de knop**  $@$ .
- $\mathbb{R}$  Gebruik  $\wedge \nabla$  om [Keep] te selecteren **en druk op de knop**  $\circledcirc$ **.**
- *4* **Gebruik** HI **om het beeld te selecteren met de printreservering die u wenst te annuleren.**  Gebruik  $\Delta \nabla$  om het aantal prints op "0" **te zetten.**
- *5* **Herhaal indien nodig stap 4 en druk op de knop** Q **als u klaar bent.**
- **6** Gebruik  $\triangle$   $\nabla$  om de schermoptie  $\lbrack \ominus \rbrack$ **(datumafdruk) te selecteren en druk op**   $\theta$ **de knop**  $\omega$ 
	- **•** De instellingen worden toegepast op de resterende beelden met printreserveringen.
- **Gebruik ∆** $∇$  **om [Set] te selecteren en druk op de knop** Q**.**

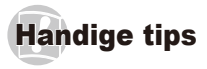

Als de camera niet werkt zoals verwacht of als er een foutmelding op het scherm verschijnt en u niet zeker weet wat u moet doen, raadpleegt u de volgende informatie om het probleem te verhelpen.

# Problemen oplossen

## **Batterij**

**"De camera werkt niet, zelfs als de batterijen geplaatst zijn."**

- Plaats opgeladen batterijen in de juiste richting. "De batterij en het SD/SDHC-geheugenkaartje (afzonderlijk verkocht) plaatsen" (Blz. 12), "De batterij laden en instellen met de meegeleverde cd" (Blz. 13), "De batterij laden met de meegeleverde USB-lichtnetadapter" (Blz. 16)
- **•** De prestaties van de batterij kunnen tijdelijk lager liggen wegens de lage temperatuur. Neem de batterijen uit de camera en warm deze op door deze een tijdie in uw zak te houden.

## **Kaart/intern geheugen**

#### **"Er verschijnt een foutmelding."**

"Foutmelding" (Blz. 53)

## **Ontspanknop**

**"Er wordt geen opname gemaakt als de ontspanknop wordt ingedrukt."**

**•** Sluimerstand annuleren.

Om de batterij te sparen gaat de camera automatisch naar de sluimerstand en wordt de monitor uitgeschakeld als de camera gedurende 3 minuten niet wordt bediend terwijl hij ingeschakeld is Er wordt geen opname gemaakt in deze stand, zelfs niet als de ontspanknop helemaal wordt ingedrukt. Bedien de zoomknoppen of een andere knop om de camera uit de sluimerstand te halen, voordat u een foto maakt. Als er 12 minuten niks gebeurt met de camera, gaat deze automatisch uit. Druk op de **ON/OFF-knop** om de camera in te schakelen.

- Druk op de knop **▶** om naar de stand Fotograferen te gaan.
- Wacht tot  $\blacktriangleright$  (flitser wordt opgeladen) niet meer kninnert voordat u foto's maakt.

### **Monitor**

#### **"Onduidelijk beeld."**

- **•** Er kan zich condensatie<sup>\*1</sup> gevormd hebben. Schakel de camera uit, wacht tot de camera zich aangepast heeft aan de omgevingstemperatuur en droog is voor u foto's neemt.
	- \*1 Er kunnen zich dauwdruppeltjes vormen in de camera als hij plots van een koude plaats naar een warme, vochtige ruimte wordt verplaatst.

#### **"Verticale lijnen op het scherm."**

● Dit kan voorkomen als de camera op een zeer helder onderwerp bij heldere hemel wordt gericht. De lijnen verschijnen echter niet in het uiteindelijke beeld.

#### **"Het licht wordt in de foto gevangen."**

● Als u een foto neemt in donkere situaties, kunnen er weerkaatsingen van de flitser zichtbaar zijn op het stof in de lucht.

## **Functie Datum en tijd**

#### **"De instellingen voor datum en tijd keren terug naar de standaardinstelling."**

- **•** Als de batterijen gedurende ongeveer één dag<sup>\*2</sup> uit de camera worden gehaald, keren de instellingen voor de datum en de tijd terug naar de standaardinstellingen en moet u deze informatie dus opnieuw instellen.
	- <sup>2</sup> De tiidsduur voor de instelling voor datum en tijd terugkeert naar de standaardinstelling. is afhankelijk van de oplaadtoestand van de batterijen.

"Datum, tijd, tijdzone en taal" (Blz. 17)

## **Varia**

**"De camera maakt geluid bij het nemen van foto's."**

● Het is mogelijk dat de camera de lens activeert en geluid maakt, zelfs wanneer u geen handelingen uitvoert. Dit betekent dat de camera automatisch aan het scherpstellen is om klaar te zijn om een foto te nemen<sup>.</sup>

## Foutmelding

 Als één van de volgende meldingen op de monitor verschijnt, probeert u de aangegeven oplossing uit.

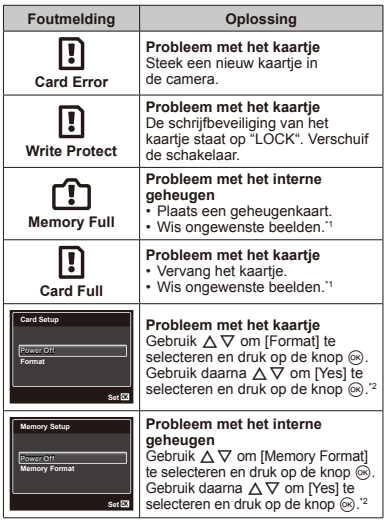

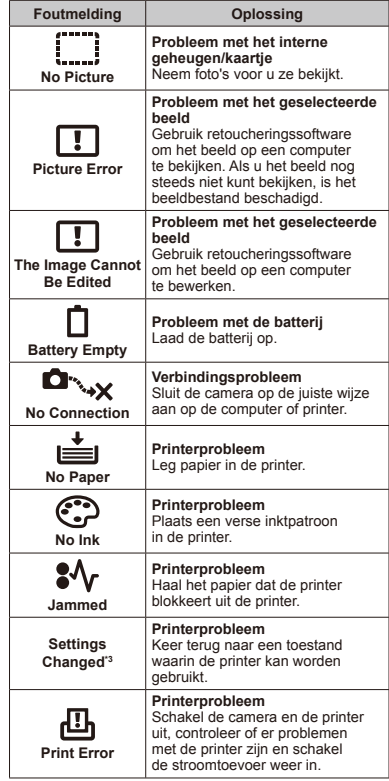

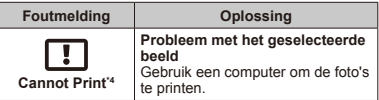

- Breng belangrijke beelden over naar een computer voordat u beelden gaat wissen.
- <sup>2</sup> Alle gegevens worden gewist.<br><sup>2</sup> Dit bericht verschijnt bijvoorbe
- Dit bericht verschijnt bijvoorbeeld als de papierlade van de printer werd verwijderd. Bedien de printer niet terwijl u printinstellingen op de camera maakt.
- \*4 Deze camera kan beelden die met een andere camera werden gemaakt, niet altijd printen.

# **Fotografeertips**

Als u niet zeker weet hoe u de gewenste foto kunt maken raadpleegt u de volgende informatie.

# **Scherpstellen**

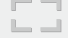

#### **"Scherpstellen op het onderwerp"**

**Een foto maken van een onderwerp dat niet ● in het midden van het scherm staat.**

Nadat u heeft scherpgesteld op een object dat zich op dezelfde afstand als het onderwerp bevindt kadreert u de opname en maakt u de foto.

Druk de ontspanknop half in (Blz. 20)

- **Zet [AF Mode] (Blz. 35) op [Face/iESP] ●**
- **Een foto maken in de stand [AF Tracking] ● (Blz. 35)**

De camera volgt automatisch de bewegingen van het onderwerp zodat er voortdurend op wordt scherpgesteld.

#### **Een foto maken van onderwerpen ●waarop moeilijk automatisch kan worden scherpgesteld.**

In de volgende gevallen stelt u scherp op een object (door de ontspanknop half in te drukken) met hoog contrast op dezelfde afstand van het onderwerp, waarna u de foto kadreert en de opname maakt.

Onderwerpen met weinig contrast

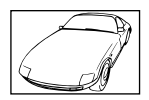

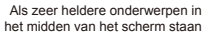

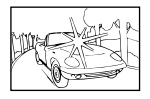

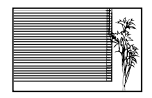

Object zonder verticale lijnen<sup>\*\*</sup>

\*1 U kunt de opname ook kadreren door de camera verticaal te houden om scherp te stellen, waarna u terugkeert naar de horizontale positie om de foto te nemen.

Objecten op verschillende afstand

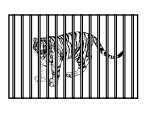

Snel bewegend onderwerp

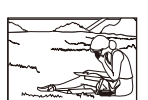

Het onderwerp staat niet in het midden van het beeld

# **Cameratrilling**

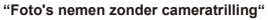

- Foto's maken in de stand (⋓) (Blz. 27)
- **•** Selecteer ※ (Sport) in de stand SCN (Blz. 27) De stand So (Sport) werkt met een korte sluitertijd en kan de cameraonscherpte van een bewegend onderwerp verminderen.
- **Foto's maken met hoge ISO-gevoeligheid ●** Als u een hoge ISO-gevoeligheid selecteert, kunt u foto's nemen met een hoge sluitertijd, zelfs op plaatsen waar u geen flitser mag gebruiken.

"De ISO-gevoeligheid selecteren" (Blz. 33)

# **Belichting (helderheid)**

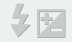

#### **"Beelden maken met de juiste helderheid"**

- **Beelden nemen met de flitser [Fill In] (Blz. 31) ●** Een onderwerp dat zich in tegenlicht bevindt, wordt opgehelderd.
- **Foto's maken met belichtingscorrectie (Blz. 32) ●**

Regel de helderheid bij terwijl u het scherm bekijkt om de foto te maken. Als u foto's maakt van witte onderwerpen (bijv. sneeuw), zijn de beelden meestal donkerder dan het eigenlijke onderwerp. Gebruik de belichtingscorrectie om in de positieve (+) richting bij te regelen, zodat de witte tinten overeenkomen met de realiteit. Als u daarentegen foto's neemt van zwarte onderwerpen, regelt u bij in de negatieve (-) richting.

# **Kleurschakering**

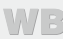

**"Foto's maken met kleuren in dezelfde schakering als in de realiteit"**

**Foto's maken door witbalans te selecteren ● (Blz. 33)**

In de meeste omgevingen kunt u normaal gesproken de beste resultaten verkrijgen in de instelling IWB Autol, maar voor sommige onderwerpen kunt u experimenteren met andere instellingen. (Dit geldt bijvoorbeeld voor een zonnescherm bij heldere hemel, gemengde natuurlijke en kunstmatige lichtinstellingen enz.)

# **Beeldkwaliteit**

#### **"Scherpere foto's maken"**

- **Foto's maken met de optische zoom ●** Gebruik de digitale zoom (Blz. 22, 36) niet om foto's te maken
- **Foto's maken met lage ISO-gevoeligheid ●** Als de foto met een hoge ISO-gevoeligheid wordt gemaakt, kan er ruis optreden (kleine gekleurde punten en ongelijkmatige kleuren die niet in het oorspronkelijk beeld voorkomen) en kan het beeld er korrelig uitzien. Het resulterende beeld is ook korreliger dan met een lage ISO-gevoeligheid. "De ISO-gevoeligheid selecteren" (Blz. 33)

## **Batterijen**

**"Batterijen langer laten meegaan"**

- **Vermijd een van de volgende handelingen ● wanneer u geen foto's maakt, want hierdoor kan de batterijvoeding uitgeput raken**
	- De ontspanknop herhaaldelijk half indrukken **●**
	- De zoom herhaaldelijk gebruiken
- **Zet [Power Save] (Blz. 43) op [On] ●**

## Tips voor weergave/bewerking

## **Beelden weergeven**

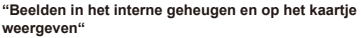

**Haal het kaartje uit de camera als u foto's in het ● interne geheugen wenst weer te geven** "Het SD/SDHC-geheugenkaartje verwijderen" (Blz. 13)

# **Bewerken**

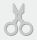

**"Het geluid wissen dat bij een stilstaand beeld werd opgenomen"**

**Neem stilte op in plaats van het geluid wanneer ●u het beeld weergeeft**

"Geluid toevoegen aan stilstaande beelden [U]" (Blz. 39)

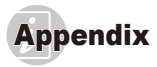

## Onderhoud van de camera

#### **Camerahuis**

• Wrijf deze voorzichtig schoon met een zachte doek. Is de camera erg vuil, dan dompelt u de doek in een mild sopje en wringt u de doek goed uit. Wrijf de camera met de vochtige doek goed af en droog hem vervolgens met een droge doek. Als u de camera op het strand heeft gebruikt, dan wrijft u hem schoon met een in schoon water gedompelde en goed uitgewrongen doek.

#### **Monitor**

• Wrijf deze voorzichtig schoon met een zachte doek.

#### **Lens**

- Verwijder stof van de lens met een in de handel verkrijgbaar blaaskwastje en wrijf de lens vervolgens met een lensreinigingsmiddel voorzichtig schoon.
- Gebruik geen sterke oplosmiddelen zoals benzeen of alcohol of met chemicaliën behandelde reinigingsdoekjes.
- Laat u de camera met een vuile lens liggen, dan kan schimmelvorming op de lens optreden.

#### **Batterij/USB-lichtnetadapter**

• Wrijf deze voorzichtig schoon met een zachte, droge doek.

# **Opslag**

- **•** Indien de camera voor langere tijd opgeborgen wordt, haalt u de batterij, de USB-lichtnetadapter en het kaartje uit de camera en bergt u de camera op in een koele, droge ruimte die goed geventileerd is.
- Plaats de batterij van tijd tot tijd in de camera en controleer de functies van de camera.
- Laat de camera niet achter op plaatsen waar met chemicaliën wordt gewerkt, omdat dan corrosie kan ontstaan.

# De batterij en USB-lichtnetadapter

- In deze camera gaat één lithium-ionbatterij (LI-70B) van Olympus. Er kunnen geen andere typen batterijen gebruikt worden.
- $\blacksquare$  Let op:

Er bestaat ontploffingsgevaar als de batterij wordt vervangen door een verkeerd type batterij. Neem de instructies in acht voor het weggooien van de gebruikte batterij (Blz. 64)

- **•** De door de camera verbruikte hoeveelheid energie is sterk afhankelijk van de gebruikte functies.
- Bij omstandigheden zoals die hieronder beschreven zijn, wordt continu energie verbruikt en raakt de batterij snel leeg.
	- Door veelvuldig te zoomen.
	- Door in de stand Fotograferen herhaaldelijk automatisch scherp te stellen door de ontspanknop half in te drukken.
	- Door gedurende lange tijd een foto weer te geven op de monitor.
	- Als de camera aangesloten is op een printer.
- Als een lege batterij gebruikt wordt, bestaat het gevaar dat de camera uitgeschakeld wordt zonder dat een waarschuwing voor de ladingstoestand gegeven wordt.
- Op het moment van aanschaf is de batterij niet volledig opgeladen. Gebruik de meegeleverde F-2AC USB-lichtnetadapter (hierna de USB-lichtnetadapter genoemd) om de batterij voor het gebruik op te laden.
- Als de meegeleverde USB-lichtnetadapter wordt gebruikt, duurt het laden ongeveer 3 uur (afhankelijk van het gebruik).
- De meegeleverde USB-lichtnetadapter mag alleen worden gebruikt voor het laden van de batterij en weergeven van beelden. Maak geen opnames terwijl de USB-lichtnetadapter aangesloten is op de camera. De camera kan geen beelden weergeven wanneer de batterij niet geplaatst is, zelfs niet wanneer de USBlichtnetadapter aangesloten is. **•**
- De meegeleverde USB-lichtnetadapter mag enkel met deze camera worden gebruikt. Andere camera's kunnen niet worden geladen met deze USB-lichtnetadapter. Gebruik deze niet met andere toestellen.
- Voor een USB-lichtnetadapter met rechtstreekse stekker:

De meegeleverde USB-lichtnetadapter moet correct geplaatst zijn in verticale positie of op een vloersteun.

## De camera aansluiten op een computer

De batterij kan worden geladen door de camera aan te sluiten op een computer.

## Uw USB-lichtnetadapter in het buitenland gebruiken

- **•** De USB-lichtnetadapter kan in de meeste elektrische bronnen thuis worden gebruikt binnen het bereik van  $100$  V tot  $240$  V AC  $(50/60$  Hz), over de hele wereld. Afhankelijk van uw land of regio kan het stopcontact echter anders gevormd zijn waardoor de USBlichtnetadapter een verloopstuk nodig heeft. Vraag naar de details bij uw plaatselijke elektriciteitszaak of reisagentschap.
- **•** Gebruik geen spanningsomvormers voor op reis, omdat deze uw USB-lichtnetadapter kunnen beschadigen.

# Een SD/SDHC-geheugenkaartje gebruiken

Een kaartje (en het interne geheugen) is ook vergelijkbaar met de film waarmee beelden worden opgenomen in een filmcamera. De opgenomen beelden (gegevens) kunnen echter worden gewist en ze kunnen ook worden geretoucheerd op de computer. Kaartjes kunnen uit de camera worden gehaald en verwisseld, maar dit is niet mogelijk met het interne geheugen. Als u kaarties van grotere capaciteit gebruikt, kunt u meer beelden maken.

## **Schrijfbeveiliging van SD/SDHC-kaartje**

Het SD/SDHC-geheugenkaartie is voorzien van een schakelaar als schrijfbeveiliging. Als u deze schakelaar naar "LOCK" zet, kunt u geen gegevens naar het kaartie schrijven of ervan wissen en kunt u het kaartje niet formatteren. Zet de schakelaar los om op het kaartie te kunnen schrijven.

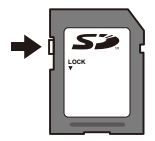

## **Kaartjes die geschikt zijn voor deze camera**

SD/SDHC-geheugenkaarten (op de Olympus-website vindt u meer informatie over geheugenkaarten die werden getest en goedgekeurd voor gebruik)

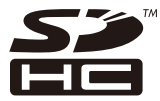

## **Gebruik van een nieuw kaartje**

Kaartjes moeten met deze camera worden geformatteerd voor ze voor het eerst worden gebruikt, of nadat ze met een andere camera of computer werden gebruikt. [Memory Format]/[Format] (Blz. 41)

## **De opslaglocatie voor de beelden controleren**

De indicator voor het geheugen geeft aan of het interne geheugen dan wel het kaartje wordt gebruikt voor fotograferen en weergeven.

#### **Indicator voor actueel geheugen**

- **nth**: Het interne geheugen wordt gebruikt
- m: Het kaartje wordt gebruikt

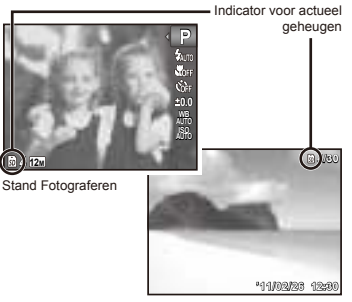

Stand Weergeven

 Zelfs als [Memory Format]/[Format], [Erase], [Sel. Image] of [All Erase] wordt uitgevoerd, worden de gegevens op het kaartie niet volledig gewist. Als u het kaartie wenst weg te gooien, dient u het kaartje te beschadigen, zodat uw persoonlijke gegevens niet kunnen worden misbruikt.

## **Lezen van en opnemen op het kaartje**

Tijdens het fotograferen licht de huidige geheugenindicator rood op terwijl de camera gegevens wegschrijft. Open het klepje van het batterijcompartiment/het kaartje nooit en trek de USB-kabel nooit uit. Hierdoor worden niet alleen de beeldgegevens beschadigd, maar kan het interne geheugen of het kaartje ook onbruikbaar worden.

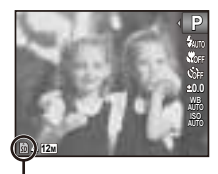

Licht rood on

## **Aantal foto's dat kan worden opgeslagen (stilstaande beelden)/continue opnametijd (videobeelden) in het interne geheugen en op SD/SDHC-geheugenkaartjes**

 $\bm{C}$  De waarden voor het aantal stilstaande beelden dat kan worden opgeslagen en voor de continue opnametijd gelden bij benadering. De effectieve capaciteit is afhankelijk van de opnameomstandigheden en van het gebruikte kaartje.

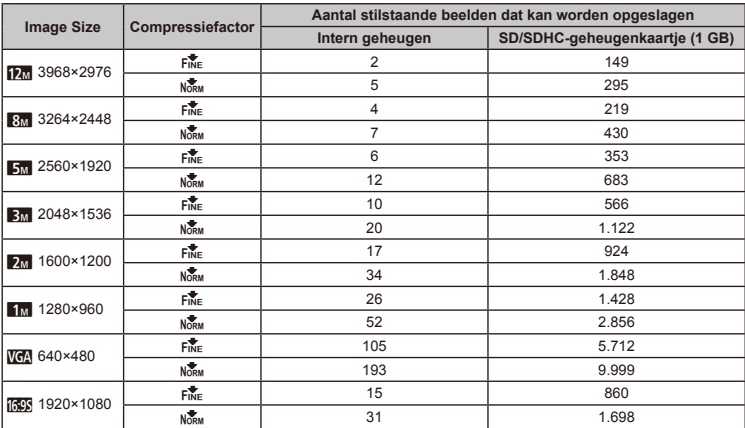

#### **Stilstaande beelden**

#### **Videobeelden**

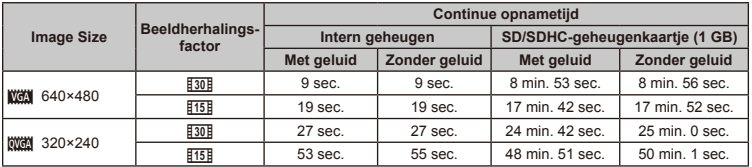

 Eén film is maximaal 2 GB groot, ongeacht de capaciteit van het kaartje.

## **Het aantal foto's dat gemaakt kan worden, verhogen**

Wis ongewenste beelden of sluit de camera aan op een computer of een ander apparaat om de beelden op te slaan, en wis de beelden dan in het interne geheugen of op het kaartje. [Erase] (Blz. 25, 39), [Sel. Image] (Blz. 39), [All Erase] (Blz. 39), [Memory Format]/[Format] (Blz. 41)

# VEILIGHEIDSMAATREGELEN

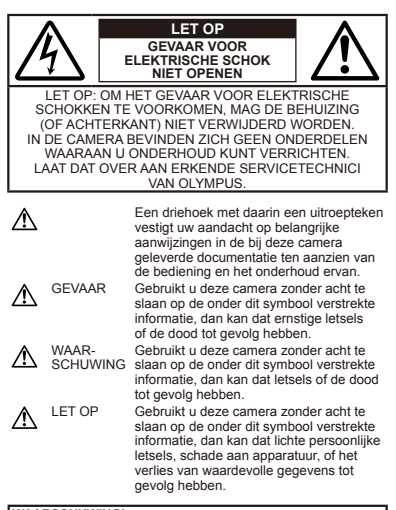

#### **WAARSCHUWING!**

**STEL DE CAMERA, OM GEVAAR VOOR BRAND OF ELEKTRISCHE SCHOK TE VOORKOMEN, NOOIT BLOOT AAN WATER, GEBRUIK DE CAMERA OOK NIET IN OMGEVINGEN MET ZEER HOGE VOCHTIGHEID EN DEMONTEER HEM NIET.**

#### **Algemene voorzorgsmaatregelen**

- Lees alle gebruiksaanwijzingen Lees, voordat u het apparaat gaat gebruiken, alle gebruiksaanwijzingen. Bewaar alle gebruiksaanwijzingen en documentatie om deze later nog eens te kunnen raadplegen.
- **Reinigen** Trek voordat u het apparaat gaat reinigen altijd eerst de stekker uit het stopcontact. Gebruik uitsluitend een vochtige doek om het apparaat te reinigen. Gebruik nooit vloeibare of aërosole reinigingsmiddelen, of welk soort organische oplosmiddel dan ook, om het apparaat te reinigen.
- **Accessoires** Gebruik voor uw veiligheid en om beschadigingen aan dit product te voorkomen, uitsluitend de door Olympus aanbevolen accessoires.
- Water en vocht Voor de voorzorgsmaatregelen bij het gebruik van weerbestendig uitgevoerde producten raadpleegt u de desbetreffende paragrafen over de weerbestendigheid.
- **Plaats van opstelling** Bevestig het product op een statief standaard of beugel om beschadigingen te voorkomen.
- **Elektrische voedingsbron** Sluit de camera uitsluitend aan op de in de technische gegevens beschreven elektrische voedingsbron.
- **Onweer** Als er een onweer losbarst terwijl u een USBlichtnetadapter gebruikt, dient u.de USB-lichtnetadapter onmiddellijk uit het stopcontact te halen.
- **Vreemde voorwerpen** Steek om persoonlijke letsel te voorkomen. nooit een metalen voorwerp in de camera.
- **Hitte** Gebruik of berg de camera nooit op in de buurt van een warmtebron zoals een radiator, verwarmingsrooster, kachel of enig ander apparaat of toestel dat warmte ontwikkelt, met inbegrip van stereo-versterkers.

#### **Hanteren van de camera**

# **WAARSCHUWING**

- **Gebruik de camera niet in de buurt van brandbare of explosieve • gassen.**
- **•** Gebruik de flitser en LED nooit bij personen (zuigelingen, kleine **kinderen enz.) die zich dichtbij bevinden.**
- U moet zich minimaal op 1 m afstand van de gezichten van de te fotograferen personen bevinden. Het te dicht bij de ogen van de te fotograferen personen flitsen kan tijdelijk gezichtsverlies veroorzaken.
- **Houd de camera uit de buurt van kleine kinderen en zuigelingen. •**
- **•** Gebruik en berg de camera altijd op buiten het bereik van kleine kinderen en zuigelingen omdat anders de volgende gevaarlijke situaties kunnen ontstaan die ernstig letsel kunnen veroorzaken:
- Verward raken in de riem van de camera, wat verstikking tot gevolg kan hebben.
- **•** Per ongeluk inslikken van de batterijen, kaartjes of andere kleine onderdelen.
- **•** Per ongeluk ontsteken van de flitser terwijl ze in de flitser kijken of vlak voor de ogen van andere kinderen.
- **•** Per ongeluk een letsel oplopen door bewegende delen van de camera.
- **Kijk met de camera niet recht in de zon of in het licht van sterke • lichtbronnen.**
- **•** Gebruik en berg de camera niet op in stoffige of vochtige ruimten.
- Dek de flitser, op het moment dat die ontsteekt, niet af met uw hand
- **Gebruik uitsluitend SD/SDHC-geheugenkaartjes. Gebruik nooit •andere soorten kaartjes.**

Als u per vergissing een ander soort kaartie in de camera plaatst. dient u contact op te nemen met een geautoriseerde verdeler of servicedienst. Probeer het kaartje niet met geweld te verwijderen.

 $62$ 

# **LET OP**

- **Bespeurt u in de buurt van de camera ongewone geuren, • vreemde geluiden of rook, gebruik de camera dan onmiddellijk niet meer.**
- Haal de batterijen nooit met blote handen uit de camera omdat u zich dan kunt branden.
- **Gebruik de camera niet met natte handen. •**
- **Laat de camera nooit achter op plaatsen waar deze aan • extreem hoge temperaturen kan worden blootgesteld.**
- Doet u dat toch, dan kan daardoor de kwaliteit van bepaalde onderdelen achteruit gaan en in sommige gevallen zelfs brand worden veroorzaakt.

Gebruik de lichtnetadapter niet als deze is bedekt (bijvoorbeeld met een deken). Hierdoor kan oververhitting en uiteindelijk zelfs brand ontstaan.

- **Behandel de camera met zorg om te voorkomen dat • u verbrandingen oploopt.**
- Omdat de camera metalen onderdelen bevat, kan oververhitting ontstaan en kunt u zich branden. Let daarom op het volgende:
- Gebruikt u de camera lang achtereen, dan kan hij heet worden. Hanteert u de camera in deze toestand, dan kan dat een verbranding veroorzaken.
- Op plaatsen waar extreem lage temperaturen kunnen optreden, kan de temperatuur van het camerahuis lager worden dan de omgevingstemperatuur. Draag waar mogelijk handschoenen als u de camera bij lage temperaturen hanteert.

#### **Wees voorzichtig met de camerariem. •**

**•** Let op de camerariem terwijl u de camera met u meedraagt. De riem kan achter een vreemd voorwerp blijven haken en zo ernstige schade veroorzaken.

#### **Voorzorgsmaatregelen bij de omgang met batterijen**

**Volg onderstaande belangrijke richtlijnen op om te voorkomen dat batterijen gaan lekken, oververhit raken, ontbranden, exploderen of elektrische schokken of verbrandingen veroorzaken.**

# **GEVAAR**

- De camera gebruikt een door Olympus voorgeschreven lithiumionbatterij. Laad de batterij op met de voorgeschreven USBlichtnetadapter. Gebruik geen andere USB-lichtnetadapters.
- **•** Probeer nooit batterijen te verhitten en gooi ze ook niet in het vuur.
- Tref voorzorgsmaatregelen bij het vervoeren of opbergen van batterijen om te voorkomen dat ze in aanraking komen met metalen objecten, zoals sieraden, pennen, paperclips, enzovoort.
- **•** Bewaar batterijen nooit op een plaats waar ze zullen blootstaan aan felle zon of aan hoge temperaturen, zoals in een warme wagen, nabij een warmtebron enz.
- Volg altijd alle aanwijzingen met betrekking tot het gebruik van batterijen zorgvuldig op, om te voorkomen dat de batterijen

gaan lekken of de contacten ervan beschadigd raken. Probeer nooit batterijen te demonteren, te veranderen, te solderen, enz.

- Is batterijvloeistof in uw ogen terecht gekomen, spoel uw ogen dan onmiddellijk overvloedig met schoon, stromend water en raadpleeg onmiddellijk een arts.
- Berg batterijen altijd op buiten het bereik van kleine kinderen. Heeft een kind per ongeluk een batterij doorgeslikt, raadpleeg dan onmiddellijk een arts.

# **WAARSCHUWING**

- Houd batterijen altijd droog. **•**
- Gebruik om te voorkomen dat batterijen gaan lekken, oververhit raken, brand veroorzaken of exploderen, uitsluitend het voor dit product aanbevolen type batterijen.
- Plaats de batterijen voorzichtig, zoals beschreven in de **•** gebruiksaanwijzing, in de camera.
- Indien de oplaadbare batterijen niet binnen de vastgestelde tijd opgeladen zijn, laad de batterijen dan niet verder op en gebruik ze niet meer.
- Gebruik geen batterij die gebarsten of gebroken is. **•**
- Is een batterij gaan lekken, verkleurd of vervormd, of gedraagt de batterij zich op een of andere manier afwijkend, gebruik de camera dan niet meer.
- Als er batterijvloeistof op uw kleding terecht is gekomen, trek het kledingstuk dan uit en spoel het onmiddellijk met schoon stromend, koud water. Raadpleeg onmiddellijk een arts wanneer de vloeistof met uw huid in aanraking is gekomen.
- **•** Stel batterijen nooit bloot aan zware schokken of ononderbroken trillingen.

# **LET OP**

- Controleer de batterij voor het opladen altijd op lekkage, verkleuringen, vervormingen of andere afwijkingen.
- **•** Tijdens langdurig gebruik kunnen de batterijen heet worden. Verwijder de batterij nooit onmiddellijk na gebruik van de camera om kleine brandwonden te voorkomen.
- **•** Denkt u de camera langere tijd achtereen niet te gebruiken, haal de batterijen er dan uit.

#### **Let op de werkomgeving**

- Laat de camera, ter bescherming van de hoge-precisietechnologie die er aan ten grondslag ligt, nooit achter op de hieronder genoemde plaatsen, niet tijdens gebruik en niet tijdens opslag:
- Plaatsen met hoge temperaturen en/of relatieve vochtigheid of plaatsen waar extreme fluctuaties in de temperatuur optreden. Direct zonlicht, aan het strand, in een afgesloten auto, of in de buurt van warmtebronnen (kachels, radiatoren, enzovoort) of luchtbevochtigers.
- In zanderige of stoffige omgevingen.
- In de buurt van brandbare stoffen of explosieven.
- In natte ruimten, zoals in de badkamer of in de regen. Lees, ook als u een weerbestendig product gebruikt, de handleiding aandachtig door.
- In ruimten waar sterke trillingen kunnen optreden.
- Laat de camera niet vallen en stel hem niet bloot aan zware schokken of trillingen.
- Wanneer u de camera bevestigt op of verwijdert van een statief, draait u aan de statiefschroef, niet aan de camera.
- Verwijder voor u de camera transporteert het statief en alle andere niet-OLYMPUS-accessoires.
- Laat de elektrische contacten van de camera ongemoeid.
- Laat de camera niet achter met de lens op de zon gericht. Daardoor kan de lens of het sluitergordijn beschadigd raken en kunnen kleurvervalsing of nevenbeelden op de CCD optreden en kan zelfs brand ontstaan.
- Druk of trek niet met grote kracht aan de lens. **•**
- Haal de batterijen uit de camera als u denkt de camera **•** lange tijd niet te zullen gebruiken. Kies een koele, droge plaats om de camera op te bergen om condensvorming of schimmelvorming in de camera te voorkomen. Is de camera lange tijd opgeborgen geweest, schakel de camera dan in en controleer of deze nog goed werkt door de ontspanknop in te drukken.
- De camera kan een storing vertonen als hij wordt gebruikt in een omgeving waar hij blootstaat aan een magnetisch/ elektromagnetisch veld, radiogolven of hoogspanning bijvoorbeeld nabij een televisie, magnetron, videogame, luidsprekers, grote monitor, televisie-/radiomast of zendmasten. In dergelijke gevallen dient u de camera uit en weer in te schakelen voor u hem verder gebruikt.
- Houd u altijd aan de beperkingen die gesteld zijn aan de omgevingscondities zoals die zijn beschreven in de handleiding van de camera.

### **Voorzorgsmaatregelen bij de omgang met batterijen**

- Deze camera gebruikt een door Olympus voorgeschreven **•** lithium-ionbatterij. Gebruik geen ander type batterij.
- **•** Er kan een storing in het contact optreden als de polen van de batterij nat of vettig zijn. Droog de batterij voor gebruik goed met een droge doek.
- Laad de batterij altijd op als deze voor het eerst wordt gebruikt of als deze langere tiid niet gebruikt is.
- **•** Probeer de camera en de reservebatterij zo warm mogelijk te houden, indien de camera wordt gebruikt met batterijvoeding bij een lage temperatuur. Het is mogelijk dat een batterij die is leeg geraakt bij lage temperaturen, weer herstelt als deze de kamertemperatuur aanneemt
- Het aantal foto's dat u kunt maken, is afhankelijk van de lichtomstandigheden of van de batterij.
- **Zorg ervoor dat de batterijen gerecycled worden om de** natuurlijke hulpbronnen te ontzien. Zorg er bij de afvoer van lege batterijen voor, dat de polen zijn afgedekt en neem altijd de plaatselijke voorschriften en regelgeving in acht.

## **LCD-monitor**

- Oefen geen overmatige kracht uit op de monitor. Hierdoor kan het beeld vaag worden, waardoor een storing in de weergave of beschadigingen aan de monitor veroorzaakt kunnen worden.
- Langs de onder- en bovenrand van het monitorbeeld kan een heldere band verschijnen, maar dat wijst niet op een defect.
- Kijkt u met de camera schuin naar een object, dan kunnen de contouren van het beeld er op de monitor gerafeld uitzien, maar dat wijst niet op een defect. Met de camera in de stand Weergeven is dit verschijnsel minder opvallend.
- Op plaatsen waar lage temperaturen kunnen optreden kan het enkele momenten duren voordat de LCD-monitor oplicht of kunnen tijdelijke kleurverschuivingen optreden. Gebruikt u de camera op extreem koude plaatsen, dan is het goed om de camera tussen de opnamen op een warme plaats op te bergen. Een LCD-monitor die slecht presteert als gevolg van lage temperaturen herstelt zich weer zodra de temperatuur weer normale waarden aanneemt.
- Het LCD dat voor de monitor wordt gebruikt, is met hogeprecisietechnologie gemaakt. Er kunnen echter zwarte of lichte punten op de LCD-monitor verschijnen. Als gevolg van de karakteristieke eigenschappen van de monitor of van de hoek waaronder u het beeld op de monitor bekijkt, zijn deze punten niet gelijk in kleur en helderheid. Dit wijst echter niet op een defect.

## **Wettelijke en andere bepalingen**

- Olympus geeft geen enkele garantie of waarborg ten aanzien van mogelijke kosten of van winstverwachtingen door rechtmatig gebruik van dit apparaat, of van aanspraken van derden, die voortvloeien uit ondeskundig gebruik van dit apparaat.
- Olympus geeft geen enkele garantie of waarborg ten aanzien van mogelijke kosten of van winstverwachtingen door rechtmatig gebruik van dit apparaat die voortvloeien uit het verloren gaan van beeldgegevens.

## **Beperkte aansprakelijkheid**

- Olympus geeft geen enkele garantie of waarborg, noch uitdrukkelijk noch stilzwijgend aanvaard, ten aanzien van of met betrekking tot de inhoud van dit geschreven materiaal of van de software en kan in geen enkel opzicht aansprakelijk worden gesteld voor enige stilzwijgende waarborg met betrekking tot de verkoopbaarheid of de geschiktheid voor enige specifiek doel of voor enige directe, indirecte, zwaarwegende, bijkomstige of andere schade (met inbegrip van en niet beperkt tot schade door derving van inkomsten of verlies van zakelijke winsten. onderbreking van zakelijke activiteiten en verlies van zakelijke informatie) die voortvloeien uit het gebruik van of niet kunnen gebruiken van het geschreven materiaal of van de software of van de apparatuur. Sommige landen accepteren een dergelijke uitsluiting of beperking op de aansprakelijkheid voor directe of indirecte schade of van de stilzwijgende waarborg niet, zodat de hierboven opgesomde beperkingen mogelijk op uw situatie niet van toepassing zijn.
- Olympus behoudt zich alle rechten van deze handleiding voor.

### **Waarschuwing aarschuwing**

Fotograferen of gebruik van materiaal waarop het auteursrecht van toepassing is kan schending van het auteursrecht betekenen. Olympus aanvaardt geen enkele aansprakelijkheid voor ongeautoriseerd fotograferen, voor het gebruik van de apparatuur of voor handelingen die in strijd zijn met de rechten van belanghebbenden.

### **Betreffende het copyright**

Alle rechten voorbehouden. Niets van dit geschreven materiaal of van deze software mag zonder vooraf verkregen schriftelijke toestemming van Olympus op geen enkele wijze of langs welke elektronische of mechanische weg dan ook, met inbegrip van fotokopiëren, het langs elektronische weg vastleggen en het gebruik van informatieopslag en informatiezoeksystemen, worden gebruikt of gereproduceerd. Olympus aanvaardt geen enkele aansprakelijkheid voor de in deze handleiding of in de software besloten informatie, of voor schade die kan voortvloeien uit het gebruik van de in deze handleiding of in de software besloten informatie. Olympus behoudt zich het recht voor de uitvoering en de inhoud van deze handleiding te wijzigen zonder voorafgaande kennisgeving of enige verplichting.

#### **FCC-voorschriften CC-voorschriften**

- Storing in radio- en televisieontvangst **ï**
- Wijzigingen of aanpassingen waarvoor de fabrikant niet uitdrukkelijk **ï** toestemming heeft verleend, kunnen het recht van de gebruiker om dit apparaat te bedienen ongeldig maken. Dit apparaat werd getest en voldoet aan de eisen voor digitale apparatuur van klasse B conform Deel 15 van de FCC-richtlijnen. Deze beperkingen zijn opgesteld om redelijke bescherming te bieden tegen schadelijke interferentie bij een residentiële installatie.
- Dit apparaat produceert, gebruikt en straalt mogelijk **ï** radiofrequentie-energie uit. Indien het apparaat niet wordt geïnstalleerd en gebruikt volgens de instructies, kan dit storende effecten veroorzaken voor radiocommunicatie.
- Er wordt echter geen enkele garantie gegeven dat er bij een **ï** bepaalde installatie geen storingen optreden. Als dit apparaat radio- en televisieontvangst hinderlijk stoort, wat kan worden bepaald door het apparaat uit en weer in te schakelen, wordt de gebruiker geadviseerd te trachten de storing op te heffen door een of meer van de volgende maatregelen te treffen:
- Richt de ontvangstantenne anders of verplaats deze. **ï**
- Vergroot de afstand tussen apparaat en ontvanger. **ï**
- Sluit het apparaat aan op een stopcontact van een andere **ï** groep dan die waarop de ontvanger is aangesloten.
- Raadpleeg voor hulp de dealer of een ervaren radio/televisie-**ï** technicus. Voor het aansluiten van de camera op een personal computer (PC) mag uitsluitend het door OLYMPUS bij de camera geleverde USB-kabeltje worden gebruikt.

U dient zich er wel van bewust te zijn dat eventuele onoordeelkundig aangebrachte wijzigingen of modificaties van het apparaat, het recht van de gebruiker om dit apparaat te gebruiken ongeldig maken.

#### Gebruik uitsluitend een toepassingsgerichte **oplaadbare batterij en lichtnetadapter plaadbare**

We adviseren u om uitsluitend de originele toepassingsgerichte oplaadbare batterijen en USB-lichtnetadapter van Olympus bij deze camera te gebruiken. Het gebruik van niet-Olympus oplaadbare batterijen en/of USB-lichtnetadapter kan brand of persoonlijk letsel veroorzaken als gevolg van lekken, verhitting, ontbranding of beschadiging van de batterij. Olympus stelt zich niet aansprakelijk voor ongelukken of beschadigingen die voortkomen uit het gebruik van batterijen en/of USB-lichtnetadapter die geen origineel Olympus-accessoire zijn.

#### **Voor klanten in Noord- en Zuid-Amerika oor**

#### **Voor klanten in de VS**

Conformiteitsverklaring<br>Modelnummer: VG-150 Modelnummer: VG-150<br>Handelsnaam: OLYMPLIS Handelsnaam

# Verantwoordelijke partij:<br>OLYMPUS IMAGING AMERICA INC.

Adres: 3500 Corporate Parkway, P.O. Box 610, Center Valley, PA 18034-0610, VS Telefoonnummer: 484-896-5000

Getest op naleving van FCC-normen VOOR THUIS- OF KANTOORGEBRUIK

Dit apparaat is conform Deel 15 van de FCC-richtlijnen. Bediening is afhankelijk van de volgende twee voorwaarden:

- (1) Dit apparaat mag geen hinderlijke storingen veroorzaken.
- (2) Dit apparaat moet elke ontvangen storing accepteren, inclusief storing die onbedoelde bediening kan veroorzaken.

#### **Voor klanten in Canada**

Dit digitale apparaat van klasse B voldoet aan Canadian ICES-003.

#### **OLYMPUS WERELDWIJDE BEPERKTE GARANTIE – BEELDAPPARATUUR**

Olympus garandeert dat de bijgeleverde Olympus® -beeldapparatuur en Olympus® -accessoires (individueel een "product" genoemd en samen de "producten") vrij zijn van defecten bij normaal gebruik voor een periode van een (1) jaar vanaf de datum van aankoop. Als een product defect zou raken binnen de garantieperiode van een jaar, dient de klant het defecte product in te leveren bij een servicedienst van Olympus in overeenstemming met de hieronder beschreven procedure (zie "WAT U MOET DOEN WANNEER SERVICE BENODIGD IS").

Olympus zal naar eigen goeddunken het defecte product herstellen, vervangen of aannassen, gesteld dat het onderzoek gevoerd door Olympus uitwijst dat (a) het defect zich heeft voorgedaan bij een normaal en correct gebruik en (b) het 

product nog wordt gedekt door de beperkte garantie. Herstelling, vervanging of aanpassing van defecte producten is de enige verplichting van Olympus en de enige oplossing voor de klant binnen deze garantie.

De klant is aansprakelijk en betaalt voor de verzending van de producten naar de servicedienst van Olympus.

Olympus kan niet verplicht worden om preventief onderhoud. noch installatie, deïnstallatie of gewoon onderhoud uit te voeren. Olympus behoudt zich het recht voor om (i) herstelde en/of geschikte gebruikte onderdelen (die voldoen aan de kwaliteitseisen van Olympus) te gebruiken voor reparaties binnen de garantie of enige andere reparaties en (ii) eventuele interne of externe veranderingen door te voeren aan het ontwerp en/of de functies van de producten zonder hiervoor aansprakelijk te kunnen worden gesteld.

#### **ZAKEN DIE NIET DOOR DEZE BEPERKTE GARANTIE WORDEN GEDEKT**

Volgende zaken worden niet door deze beperkte garantie of op enige andere manier door Olympus gedekt, expliciet, impliciet of statutair:

- (a) producten en accessoires die niet door Olympus werden geproduceerd en/of niet de "OLYMPUS"-merknaam dragen (de garantiedekking voor apparaten en accessoires van andere fabrikanten, die door Olympus kunnen worden verdeeld valt onder de verantwoordelijkheid van de fabrikanten van deze producten en accessoires in overeenstemming met de voorwaarden en duur van de garanties van deze fabrikanten);
- (b) producten die uit elkaar werden gehaald, werden hersteld, werden gewijzigd of aangepast door andere personen dan geautoriseerd servicepersoneel van Olympus, tenzij deze herstellingen door anderen werden uitgevoerd na schriftelijke toestemming van Olympus
- (c) defecten of schade aan de producten ten gevolge van slijtage. verkeerd gebruik, misbruik, nalatigheid, zand, vloeistoffen, schokken, verkeerde bewaring, niet uitvoeren van gepland onderhoud, batterijlekken, gebruik van accessoires of verbruiksgoederen van andere producenten dan "OLYMPUS". of gebruik van de producten in combinatie met apparaten die niet compatibel zijn;
- (d) softwareprogramma's;
- (e) verbruiksgoederen (met inbegrip van maar niet beperkt tot lampen, inkt, papier, films, afdrukken, negatieven, kabels en batterijen); en/of
- (f) Producten die geen geldig geplaatst en geregistreerd Olympus-serienummer hebben, tenzij het om een model gaat waarop Olympus geen serienummers plaatst en registreert.

BEHALVE WAT BETREFT DE HIERBOVEN BESCHREVEN BEPERKTE GARANTIE, VERWERPT OLYMPUS ALLE GARANTIES VOORWAARDEN EN WAARBORGEN BETREFFENDE DE PRODUCTEN, ZEI HET DIRECT OF INDIRECT, EYRLICIET OF IMPLICIET, OF VOORTVLOEIEND UIT OM HET EVEN WELK

STATUUT, VOORSCHRIFT, COMMERCIEEL GEBRUIK OF ANDERS,<br>MET INBECRIP VAN MAAR NIET BERERKT TOT OM HET EVEN MET INBEGRIP VAN MAAR NIET BEPERKT TOT OM HET EVEN<br>WELKE GARANTIE OF WAARBORG INZAKE DE GESCHIKTHEID, DE DUURZAAMHEID, HET ONTWERP, DE WERKING OF STAAT VAN DE PRODUCTEN (OF EEN ONDERDEEL ERVAN) OF DE VERKOOPBAARHEID VAN DE PRODUCTEN OF HUN GESCHIKTHEID VOOR EEN SPECIFIEK DOEL, OF INZAKE DE INBREUK OP OM HET EVEN WELK PATENT EN OM HET EVEN WELKE AUTEURSRECHTEN OF ANDERE FIGENDOMSRECHTEN HIERVOOR GEBRUIKT OF HIERIN VERVAT. ALS BEPAALDE IMPLICIETE GARANTIES GELDEN TEN GEVOLGE VAN EEN BEPAALDE WETGEVING, WORDEN

DEZE QUA DUUR BEPERKT TOT DE DUUR VAN DE BEPERKTE GARANTIE.

HET IS MOGELLIK DAT SOMMIGE STATEN FEN VERWERPING VAN AANSPRAKELIJKHEID OF FEN BEPERKING VAN DE GARANTIES EN/OF FEN BEPERKING INZAKE AANSPRAKELIJKHEID NIET ERKENNEN. IN VOORKOMEND GEVAL 7IJN DE BOVENSTAANDE VERWERPINGEN VAN AANSPRAKELIJKHEID EN UITSLUITINGEN MOGELIJK NIET VAN TOEPASSING.

HET IS BOVENDIEN MOGELIJK DAT DE GEBRUIKER BEROEP KAN DOEN OP ANDERE EN/OF BLIKOMENDE RECHTEN EN MIDDELEN DIE VARIËREN VAN STAAT TOT STAAT. DE KLANT ERKENT EN GAAT ERMEE AKKOORD DAT OLYMPUS NIET AANSPRAKELIJK KAN WORDEN GESTELD VOOR EVENTUELE SCHADE DIE DE GEBRUIKER OPLOOPT TEN GEVOLGE VAN EEN VERTRAAGDE LEVERING, FALEN VAN HET PRODUCT, HET ONTWERP, DE SELECTIE OF DE PRODUCTIE VAN HET PRODUCT, BEELD- OF GEGEVENSVERLIES OF BESCHADIGING, OF TEN GEVOLGE VAN ENIGE ANDERE OORZAAK, OM HET EVEN OF ER AANSPRAKELIJKHEID WORDT AANGEHAALD TEN GEVOLGE VAN CONTRACTBREUK ONGELDIGHEID (MET INBEGRIP VAN NALATIGHEID EN STRIKTE PRODUCTAANSPRAKELIJKHEID) OF ANDERS. OLYMPUS KAN IN GEEN GEVAL AANSPRAKELIJK WORDEN GESTELD VOOR ENIGE INDIRECTE, TOEVALLIGE, GEVOLG- OF SPECIALE SCHADE (MET INBEGRIP VAN MAAR NIET BEPERKT TOT WINSTDERVING OF VERLIES VAN GEBRUIK), LOSSTAAND VAN HET FEIT OF OLYMPUS AL DAN NIFT OP DE HOOGTE IS OF ZOU MOETEN ZIJN VAN DE MOGELIJKHEID TOT DERGELIJK VERLIES OF DERGELIJKE SCHADE.

Garanties en waarborgen die door om het even welke persoon. werden gegeven, met inbegrip van maar niet beperkt tot dealers vertegenwoordigers, verkopers of agenten van Olympus, die niet overeenstemmen of in tegenstrijd zijn met de bepalingen van deze beperkte garantie, zijn niet bindend voor Olympus tenzij deze schriftelijk werden opgesteld en goedgekeurd door een gemachtigde vertegenwoordiger van Olympus. Deze beperkte garantie is de volledige en exclusieve garantieverklaring waartoe Olympus zich verbindt met betrekking tot de producten en zal alle voorafgaande en gelijktijdige mondelinge of schriftelijke overeenkomsten, akkoorden, voorstellen en communicaties inzake dit onderwerp vervangen. Deze beperkte garantie geldt uitsluitend voor de oorspronkelijke klant en kan niet worden overgedragen of doorverwezen.

#### **WAT U MOET DOEN WANNEER SERVICE BENODIGD IS**

De gebruiker moet eventuele beeld- of andere opgeslagen gegevens op het product overdragen naar een ander beeld- of gegevensopslagmedium en/of eventuele films verwijderen uit het product vooraleer dit naar Olympus te verzenden voor service.

OLYMPUS IS IN GEEN GEVAL VERANTWOORDELIJK VOOR HET OPSLAAN, BEWAREN OF ONDERHOUDEN VAN EVENTUELE BEELD- OF ANDERE GEGEVENS OPGESLAGEN OP FEN PRODUCT DAT WERD ONTVANGEN VOOR SERVICE OF OP EEN FILM DIE IS ACHTERGEBLEVEN IN EEN PRODUCT DAT WERD ONTVANGEN VOOR SERVICE, NOCH KAN OLYMPUS AANSPRAKELIJK WORDEN GESTELD VOOR ENIGE SCHADE IN HET GEVAL VAN REELD- OF GEGEVENSVERLIES TUDENS DE SERVICE (INCLUSIEF MAAR NIET BEPERKT TOT DIRECTE) INDIRECTE, TOEVALLIGE, GEVOLG- OF SPECIALE SCHADE WINSTDERVING OF VERLIES VAN GEBRUIK), LOSSTAAND VAN HET FEIT OF OLYMPUS AL DAN NIET OP DE HOOGTE IS OF ZOU MOETEN ZIJN VAN DE MOGELIJKHEID TOT DERGELIJK VERLIES OF DERGELIJKE SCHADE.

Verpak het product zorgvuldig en gebruik hiervoor voldoende opvulling om schade tijdens de verzending te vermijden, en bezorg het product aan de geautoriseerde Olympus-dealer die u het product heeft verkocht of verzend het product gefrankeerd en verzekerd naar een van de servicediensten van Olympus. Wanneer u producten terugzendt voor service, moet het nakket de volgende zaken bevatten:

- **1** De originele bon met de datum en plaats van aankoop.
- *2* Een kopie van deze beperkte garantie **waarop het serienummer staat vermeld dat overeenstemt met het**  serienummer op het product (tenzij het om een model gaat waarop Olympus geen serienummers plaatst en registreert).
- 3 Een gedetailleerde omschrijving van het probleem.
- 4 Voorbeeldafdrukken, negatieven, digitale afdrukken (of bestanden op een schijf) indien beschikbaar en indien deze verband houden met het probleem.

Wanneer de service voltooid is, wordt het product gefrankeerd naar u teruggestuurd.

#### **WAARHEEN KUNT U HET PRODUCT VERZENDEN VOOR SERVICE**

Zie "WERELDWIJDE GARANTIE" voor de dichtstbiiziinde servicedienst.

#### **INTERNATIONALE GARANTIESERVICE**

Een internationale garantieservice is beschikbaar onder deze garantie.

#### **Voor klanten in Europa**

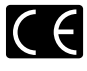

Het waarmerk "CE" garandeert dat dit product voldoet aan de richtlijnen van de EU (Europese Unie) wat betreft veiligheid, gezondheid, milieubehoud en persoonlijke veiligheid van de gebruiker. Apparaten met het keurmerk "CE" zijn bedoeld voor de Europese markt.

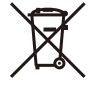

Dit symbool [een doorgekruiste rolcontainer WEEE Annex IVI geeft aan dat oude elektrische en elektronische apparatuur apart wordt ingezameld in landen die zijn aangesloten bij de EU.

Gooi uw oude apparatuur niet bij het huisvuil. Volg de in uw land geldende afvalrichtlijnen wanneer u dit product weggooit.

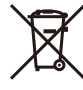

Dit symbool leen doorgekruiste rolcontainer volgens Richtlijn 2006/66/EG bijlage II] geeft aan dat in de EU-landen afgedankte batterijen apart moeten worden ingezameld. Gooi oude batterijen niet bij het huisvuil. Volg

de in uw land geldende afvalrichtlijnen wanneer u oude batterijen weggooit.

#### **Waarborgbepalingen**

- 1 Indien dit product gebreken vertoont, hoewel het op de juiste wijze gebruikt wordt (in overeenstemming met de meegeleverde documentatie Voorzichtig gebruik en gebruiksaanwijzingen). tijdens de geldende nationale garantieperiode en als het werd aangeschaft bij een geautoriseerde Olympus-dealer binnen het zakengebied van Olympus Europa Holding GmbH zoals bepaald op de website: http://www.olympus.com, wordt dit product gerepareerd of, naar Olympus' keuze, kosteloos vervangen. Voor aanspraak op deze garantie dient de klant, voor het einde van de geldende nationale garantieperiode, het product binnen te brengen bij de dealer waar het product aangeschaft is of iedere andere servicedienst van Olympus binnen het zakengebied van Olympus Europa Holding GmbH zoals bepaald op de website: http://www.olympus.com. Tijdens de wereldwijde garantieperiode van één jaar kan de klant het product terugbrengen naar jedere servicedienst van Olympus. Let erop dat niet in alle landen een dergelijke servicedienst van Olympus gevestigd is.
- 2 De klant dient het product op eigen risico naar de dealer of de geautoriseerde servicedienst van Olympus te brengen en hij draagt zelf de kosten die ontstaan bij het transport van het product.

#### **Garantiebepalingen**

- *1* "OLYMPUS IMAGING CORP., Shinjuku Monolith, 2-3-1 Nishi-Shinjuku, Shinjuku-ku, Tokyo 163-0914, Japan verleent een wereldwijde garantie van 1 jaar. Deze wereldwijde garantie moet worden aangeboden bij een geautoriseerde servicedienst van Olympus voor een herstelling onder deze garantievoorwaarden kan worden uitgevoerd. Deze garantie is enkel geldig als het Garantiecertificaat en het aankoopbewijs worden aangeboden aan de servicedienst van Olympus. Merk op dat deze garantie een aanvulling vormt op en geen invloed heeft op de hierboven vermelde wettelijke rechten van de klant."
- 2 Deze garantie geldt niet in onderstaande gevallen. De klant is zelf verantwoordelijk voor de reparatiekosten, zelfs indien deze gebreken optreden tijdens de hierboven vermelde garantieperiode.
	- a. Elk gebrek dat optreedt wegens onoordeelkundig gebruik (zoals handelingen die niet worden genoemd in Voorzichtig gebruik of andere delen van de gebruiksaanwijzing, etc.)
	- b. Elk gebrek dat optreedt wegens een reparatie, wijziging, reiniging, etc. die niet is uitgevoerd door Olympus of een geautoriseerde servicedienst van Olympus.
	- c. Gebreken of beschadigingen die ontstaan bij het transporteren, door vallen, stoten, etc. na aankoop van het product
	- d. Gebreken of beschadigingen die ontstaan door een brand, aardbeving, overstroming, blikseminslag, andere natuurrampen, milieuvervuiling en onregelmatige spanningsbronnen.
	- e. Elk gebrek dat optreedt wegens onzorgvuldige of ongeschikte opslag (zoals opbergen op een plaats die is blootgesteld aan hoge temperaturen en relatieve vochtigheid, nabij insectenwerende middelen zoals naftaleen of schadelijke stoffen, etc.), ondeskundig onderhoud, etc.
	- f. Elk gebrek dat optreedt wegens lege batterijen, etc.
	- g. Elk gebrek dat ontstaat doordat zand, modder, etc. in de behuizing van het product is gekomen.
	- h. Indien de garantieverklaring niet wordt meegeleverd met het product.
	- i. Indien de garantieverklaring op een of andere wijze gewijzigd wordt met betrekking tot het jaar, de maand en de datum van aankoop, de naam van de klant, de naam van de dealer, en het serienummer.
	- j. Indien geen bewijs van aankoop bij deze garantieverklaring gevoegd wordt.
- 3 Deze garantie is uitsluitend op het product van toepassing: de garantie is niet van toepassing op jeder ander toebehoren. zoals de behuizing, de camerariem, het lenskapie en de batterijen.

4 Olympus' enige verplichting onder deze garantie is beperkt tot het repareren of vervangen van het product. Iedere verplichting onder de garantie voor verlies of beschadiging, indirect of voortvloeiend, op enigerlei wijze opgelopen door de klant vanwege een gebrek in het product, en met name alle soorten verlies of schade veroorzaakt in lenzen, fotorolleties, andere uitrusting of toebehoren dat bij het product hoort of jeder soort verlies dat het resultaat is van een vertraagde reparatie of gegevensverlies, is uitgesloten. Deze benalingen hebben geen invloed op de wettelijke dwingende regelgeving.

#### **Opmerkingen met betrekking tot het onderhoud onder garantie**

- 1 Deze garantie geldt uitsluitend, indien de garantieverklaring naar behoren is ingevuld door Olympus of een geautoriseerde dealer of indien andere documenten voldoende bewijskrachtig zijn. Controleer daarom of uw naam, de naam van de dealer, het serienummer en het jaar, de maand en datum van aankoop volledig zijn ingevuld, of dat de originele factuur of de bon (met vermelding van de naam van de dealer, de datum van aankoop en het producttype) aan deze garantieverklaring is toegevoegd. Olympus behoudt zich het recht voor om kostenloze dienstverlening te weigeren, indien noch de garantieverklaring volledig is ingevuld, noch het bovengenoemde document toegevoegd is of indien de informatie die daar in staat onvolledig of niet leesbaar is.
- 2 Aangezien deze garantieverklaring niet nogmaals verstrekt wordt, dient deze op een veilige plek bewaard te worden.
- Raadpleeg de lijst op de website: http://www.olympus.com voor het geautoriseerde, internationale servicenetwerk van Olympus.

#### **Voor klanten in Azië**

#### **Waarborgbepalingen**

- 1 Indien dit product gebreken vertoont, hoewel het op de juiste wijze gebruikt wordt (in overeenstemming met de meegeleverde documentatie Voorzichtig gebruik en gebruiksaanwijzingen), wordt dit product tijdens een periode van één jaar nadat het werd aangeschaft, gerepareerd of, naar Olympus' keuze, kosteloos vervangen. Voor aanspraak op deze garantie dient de klant, voor het einde van de garantieperiode van één jaar, het product en dit garantiecertificaat binnen te brengen bij de dealer waar het product aangeschaft is of iedere andere geautoriseerde servicedienst van Olympus die vermeld is in de instructies. en de nodige herstellingen aanvragen.
- 2 De klant dient het product op eigen risico naar de dealer of de geautoriseerde servicedienst van Olympus te brengen en hij draagt zelf de kosten die ontstaan bij het transport van het product.
- 3 Deze garantie geldt niet in onderstaande gevallen. De klant is zelf verantwoordelijk voor de reparatiekosten, zelfs indien deze gebreken optreden tijdens de hierboven vermelde garantieperiode van één jaar.

 $68$  NL

- a. Elk gebrek dat optreedt wegens onoordeelkundig gebruik (zoals handelingen die niet worden genoemd in Voorzichtig gebruik of andere delen van de gebruiksaanwijzing, etc.)
- b. Elk gebrek dat optreedt wegens een reparatie, wijziging, reiniging, etc. die niet is uitgevoerd door Olympus of een geautoriseerde servicedienst van Olympus.
- c. Gebreken of beschadigingen die ontstaan bij het transporteren, door vallen, stoten, etc. na aankoop van het product.
- d. Gebreken of beschadigingen die ontstaan door een brand, aardbeving, overstroming, blikseminslag, andere natuurrampen, milieuvervuiling en onregelmatige spanningsbronnen.
- e. Elk gebrek dat optreedt wegens onzorgvuldige of ongeschikte opslag (zoals opbergen op een plaats die is blootgesteld aan hoge temperaturen en relatieve vochtigheid, nabij insectenwerende middelen zoals naftaleen of schadelijke stoffen, etc.), ondeskundig onderhoud, etc.
- f. Elk gebrek dat optreedt wegens lege batterijen, etc.
- g. Elk gebrek dat ontstaat doordat zand, modder, etc. in de behuizing van het product is gekomen.
- h. Indien de garantieverklaring niet wordt meegeleverd met het product.
- i. Indien de garantieverklaring op een of andere wijze gewijzigd wordt met betrekking tot het jaar, de maand en de datum van aankoop, de naam van de klant, de naam van de dealer en het serienummer.
- j. Indien geen bewijs van aankoop bij deze garantieverklaring gevoegd wordt.
- 4 Deze garantie is uitsluitend op het product van toepassing; de garantie is niet van toepassing op ieder ander toebehoren, zoals de behuizing, de camerariem, het lenskapie en de batterijen.
- **5** De verplichting van Olympus onder deze garantie is beperkt tot het repareren of vervangen van het product en jedere verplichting voor verlies of beschadiging, indirect of voortvloeiend, op enigerlei wijze opgelopen door de klant vanwege een gebrek in het product, en met name alle soorten verlies of schade veroorzaakt in fotorolleties of lenzen of andere uitrusting of toebehoren dat bij het product wordt gebruikt, of jeder soort verlies dat het resultaat is van een vertraagde reparatie, is uitgesloten.

#### **Opmerkingen:**

- 1 Deze garantie vormt een aanvulling op en heeft geen invloed op de wettelijke rechten van de klant.
- **2** Als u vragen over deze garantie heeft, kunt u contact opnemen met een van de servicediensten van Olympus die vermeld zijn in de instructies.

#### **Opmerkingen met betrekking tot het onderhoud onder garantie**

- 1 Deze garantie geldt uitsluitend indien de garantieverklaring naar behoren is ingevuld door Olympus of de dealer. Zorg ervoor dat uw naam, de naam van de dealer, het serienummer en het iaar, de maand en de datum van aankoop ingevuld zijn.
- 2 Aangezien deze garantieverklaring niet nogmaals verstrekt wordt, dient deze op een veilige plek bewaard te worden.
- 3 Elke aanvraag om reparatie door een klant in hetzelfde land waar het product werd aangeschaft, is onderworpen aan de garantievoorwaarden van de Olympus-verdeler in dat land. Als de lokale Olympus-verdeler geen afzonderlijke garantie geeft of als de klant zich niet in het land bevindt waar het product werd gekocht, gelden de voorwaarden van deze wereldwijde garantie.
- 4 Waar deze van toepassing is, geldt deze garantie wereldwijd. De geautoriseerde servicedienst van Olympus die in deze garantie vermeld is, zal de garantie aannemen.
- Raadpleeg de lijst in bijlage voor het geautoriseerde, internationale servicenetwerk van Olympus.

#### **Beperkte aansprakelijkheid**

Olympus geeft geen enkele garantie of waarborg, noch uitdrukkelijk noch stilzwijgend aanvaard, ten aanzien van of met betrekking tot de inhoud van dit geschreven materiaal of van de software en kan in geen enkel opzicht aansprakelijk worden gesteld voor enige stilzwijgende waarborg met betrekking tot de verkoopbaarheid of de geschiktheid voor enige specifiek doel of voor enige directe. indirecte, zwaarwegende, bijkomstige of andere schade (met inbegrip van en niet beperkt tot schade door derving van inkomsten of verlies van zakelijke winsten, onderbreking van zakelijke activiteiten en verlies van zakelijke informatie) die voortvloeien uit het gebruik van of niet kunnen gebruiken van het geschreven materiaal of van de software. Sommige landen accepteren een dergelijke uitsluiting of beperking op de aansprakelijkheid voor directe of indirecte schade niet, zodat de hierboven opgesomde beperkingen mogelijk op uw situatie niet van toepassing zijn.

#### **Handelsmerken**

- IBM is een gedeponeerd handelsmerk van International Business Machines Corporation.
- **•** Microsoft en Windows zijn gedeponeerde handelsmerken van Microsoft Corporation.
- Macintosh is een handelsmerk van Apple Inc.
- **•** Het SDHC-logo is een handelsmerk.
- Alle andere genoemde bedrijfs- en productnamen zijn gedeponeerde handelsmerken en/of handelsmerken van de betreffende rechthebbenden.
- De in deze handleiding vermelde normen voor opslagsystemen van camerabestanden zijn de door de JEITA (Japan Electronics and Information Technology Industries Association) opgestelde DCF-normen (Design Rule for Camera File System).

De software in deze camera kan software van derden bevatten. Software van derden is onderhevig aan de algemene voorwaarden, opgelegd door de eigenaars of licentienemers van de betreffende software, waaronder deze software aan u wordt verstrekt. Deze voorwaarden en andere softwarebepalingen van derden, indien van toepassing, vindt u terug in het PDF-bestand met de softwareverklaring die opgeslagen is op de meegeleverde cd-rom of op http://www.olympus.co.jp/en/support/imsg/ digicamera/download/notice/notice.cfm

# TECHNISCHE GEGEVENS

## **Camera**

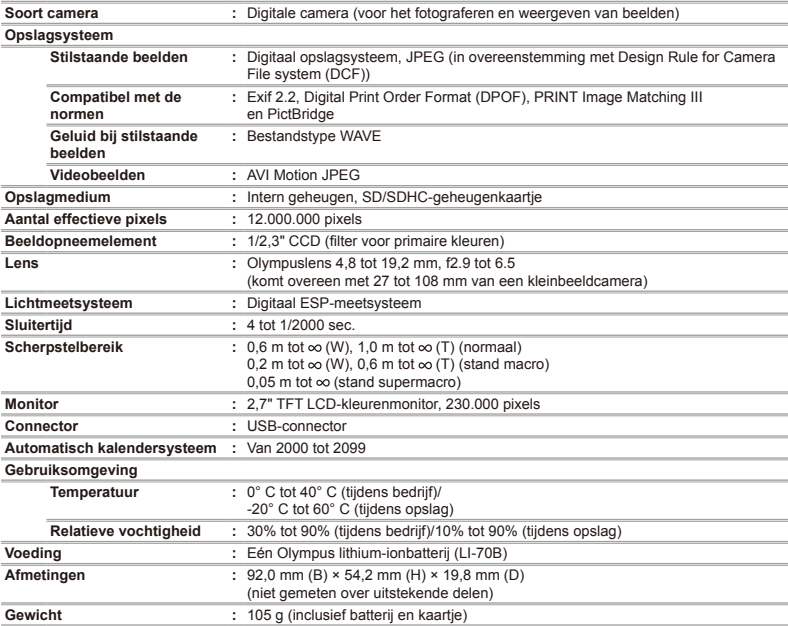

# **Lithium-ionbatterij (LI-70B)**

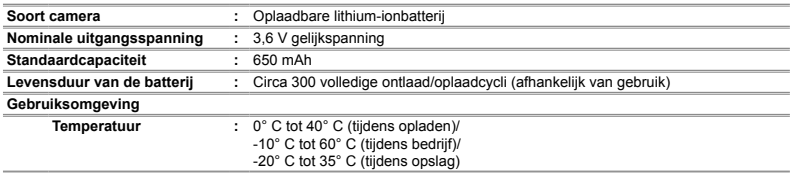

# **USB-lichtnetadapter (F-2AC)**

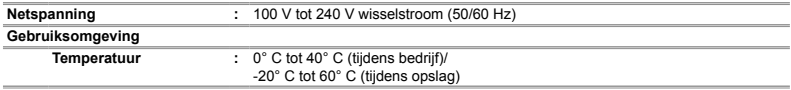

Wijzigingen in technische gegevens en uitvoering voorbehouden zonder voorafgaande kennisgeving.
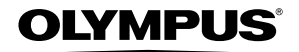

http://www.olympus.com/

## OLYMPUS EUROPA HOLDING GMBH

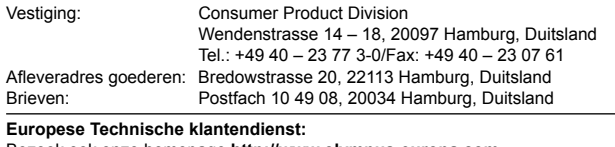

Bezoek ook onze homepage **http://www.olympus-europa.com** of bel ons GRATIS NUMMER\*: **00800 – 67 10 83 00**

voor België, Denemarken, Duitsland, Finland, Frankrijk, Luxemburg, Nederland, Noorwegen, Oostenrijk, Portugal, Spanje, Verenigd Koninkrijk, Zweden, Zwitserland. \* Sommige (mobiele) telefoonservices/-providers geven geen toegang of hebben een extra voorvoegsel voor +800 nummers nodig.

Voor alle Europese landen die niet vermeld werden en als u ons niet kunt bereiken op de hierboven vermelde nummers, a.u.b. gebruik maken van de volgende BETALENDE NUMMERS: **+49 180 5 – 67 10 83** of **+49 40 – 237 73 48 99**. Onze technische klantendienst is van maandag tot en met vrijdag bereikbaar tussen 09.00 uur en 18.00 uur (MET).

## **Geautoriseerde dealers**

**Netherlands: Olympus Nederland B.V.** Industrieweg 44 2382 NW Zoeterwoude Tel: 0031 (0)71-5821888 www.olympus.nl

**Belgium: Luxemburg:** Boomsesteenweg 77 **Olympus Belgium N.V.** 2630 Aartselaar Tel: (03) 870 99 99